## Jorge Vieira1 , R. A. Fonseca1,2

1GoLP/IPFN, Instituto Superior Técnico, Lisboa, Portugal 2 DCTI, ISCTE-Instituto Universitário de Lisboa, Portugal

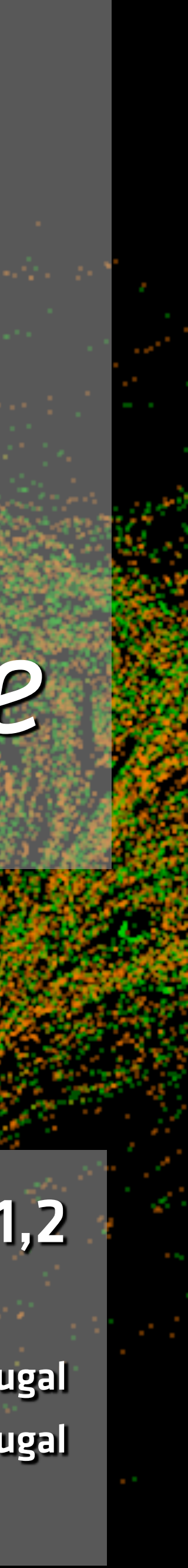

# **Modelling of ultra-intense laser propagation in plasmas and laser-plasma accelerators: fundamentals**

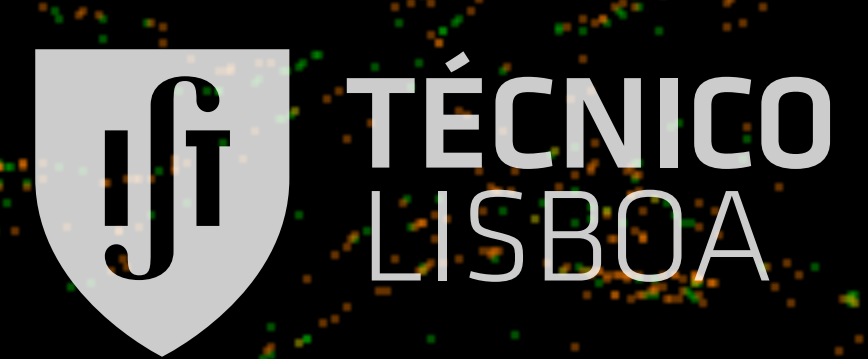

ISCTE ØIUL Instituto Universitário de Lisboa

# *Laserlab-Europe*

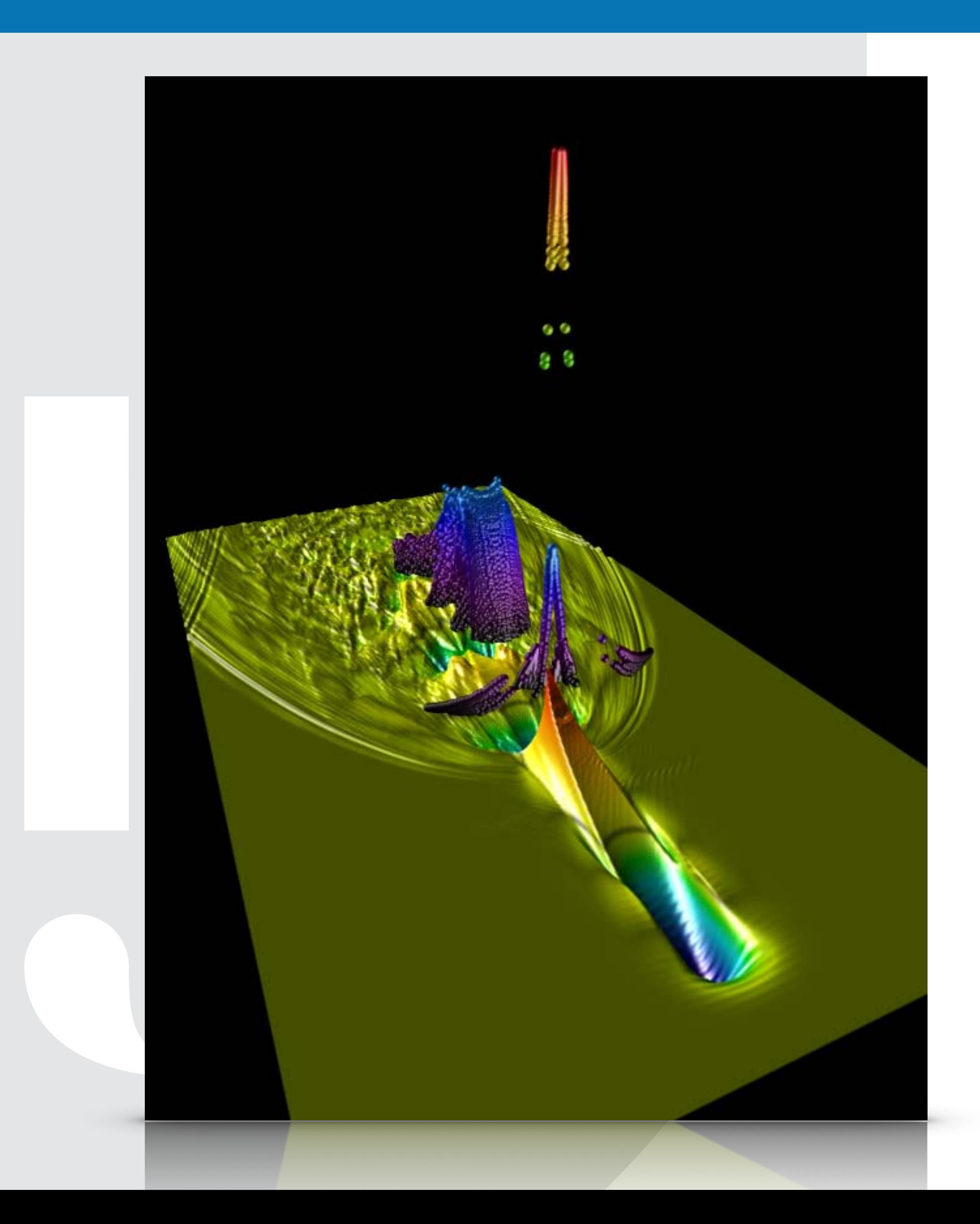

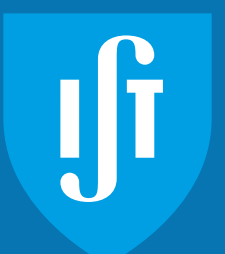

## **Outline**

## **• Running ZPIC in your computer**

– Recall installation notes

## **• ZPIC toolkit**

- Educational notebooks
- Landmark papers

## **• (Quick) introduction to LWFA**

- What a laser wakefield accelerator is
- Why is it interesting?

## **• Modelling LWFA with PIC Codes**

- Choice of normalization units
- Resolution and box size
- Simulation Particles
- Useful diagnostics

# Running ZPIC on your computer

en de la portugal de la populación de la populación de la populación de la populación de la populación de la p

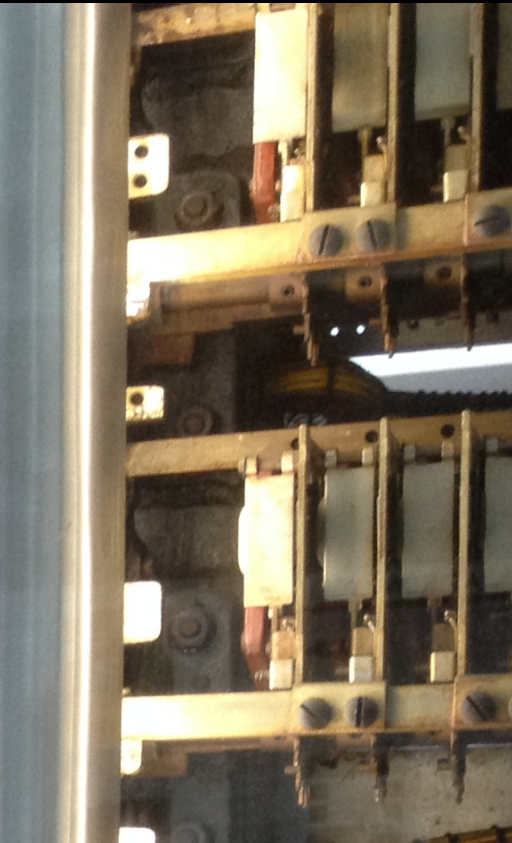

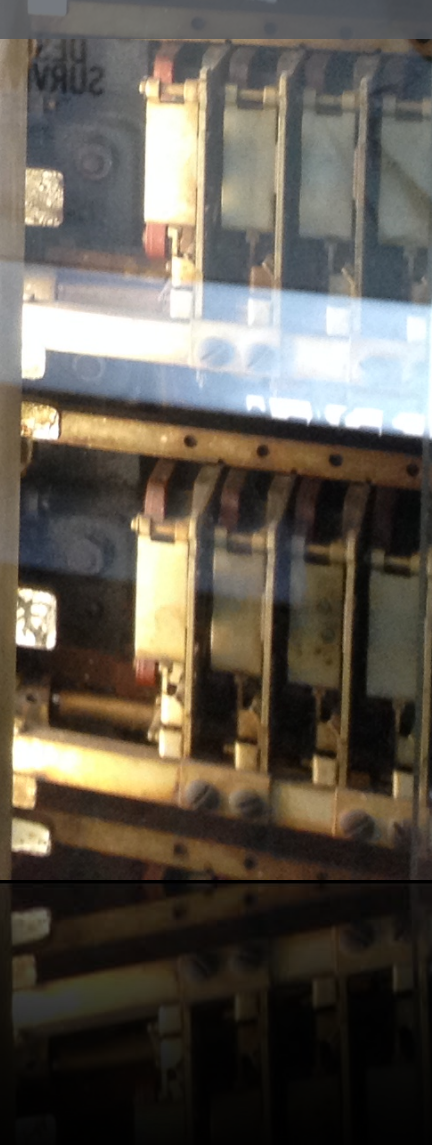

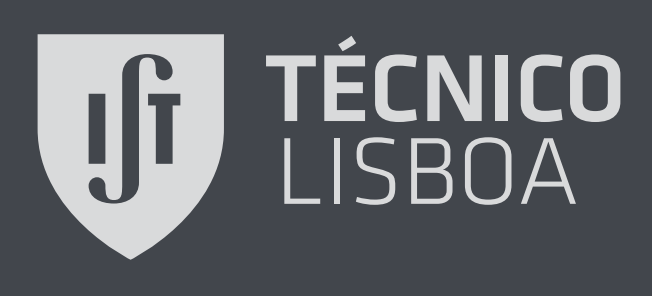

**Harvard Mark I - 1944**  Rear view of Computing Section

## Running ZPIC - Option 1 - compile from source

Com Com

Com

Com

4

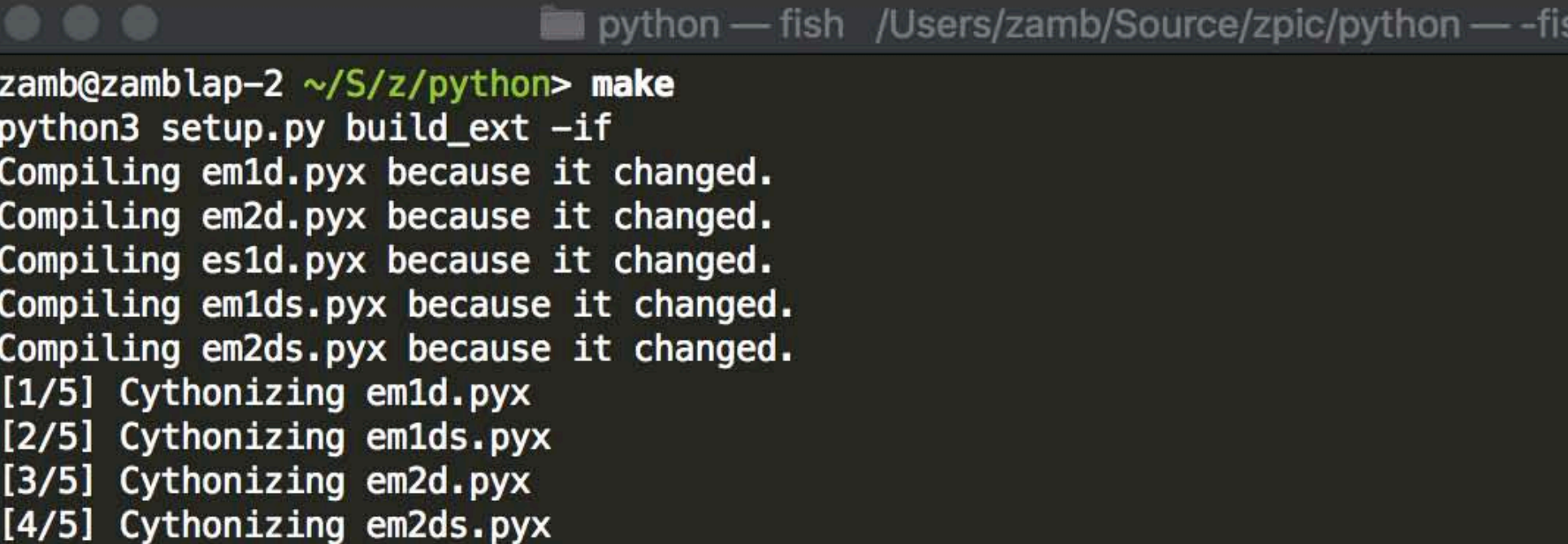

pes -I/opt/intel/intelpython3/include -I/opt/intel/intelpython3/include -std=c99 -I. -I/opt/intel/intelpy thon3/include/python3.6m -c ../em2ds/zdf.c -o build/temp.macosx-10.6-x86\_64-3.6/../em2ds/zdf.o /usr/bin/clang -bundle -undefined dynamic\_lookup -L/opt/intel/intelpython3/lib -L/opt/intel/intelpython3/ lib -arch x86\_64 build/temp.macosx-10.6-x86\_64-3.6/em2ds.o build/temp.macosx-10.6-x86\_64-3.6/../em2ds/cha rge.o build/temp.macosx-10.6-x86\_64-3.6/../em2ds/current.o build/temp.macosx-10.6-x86\_64-3.6/../em2ds/emf .o build/temp.macosx-10.6-x86\_64-3.6/../em2ds/fft.o build/temp.macosx-10.6-x86\_64-3.6/../em2ds/filter.o b uild/temp.macosx-10.6-x86\_64-3.6/../em2ds/grid2d.o build/temp.macosx-10.6-x86\_64-3.6/../em2ds/particles.o build/temp.macosx-10.6-x86\_64-3.6/../em2ds/random.o build/temp.macosx-10.6-x86\_64-3.6/../em2ds/simulatio n.o build/temp.macosx-10.6-x86\_64-3.6/../em2ds/timer.o build/temp.macosx-10.6-x86\_64-3.6/../em2ds/zdf.o -L/opt/intel/intelpython3/lib -o /Users/zamb/Source/zpic/python/em2ds.cpython-36m-darwin.so  $zamb@zamblap-2 ~\sim/S/z/python>$ 

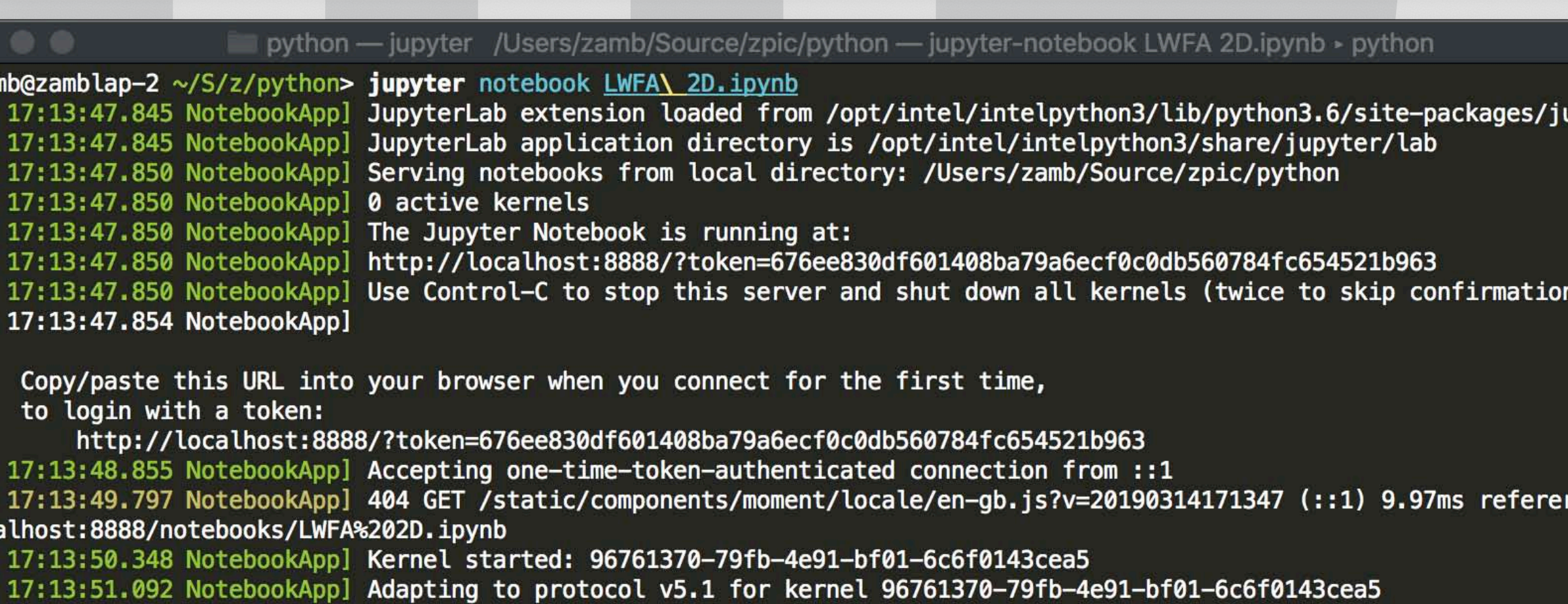

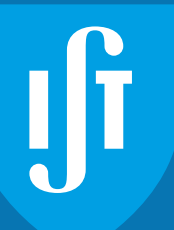

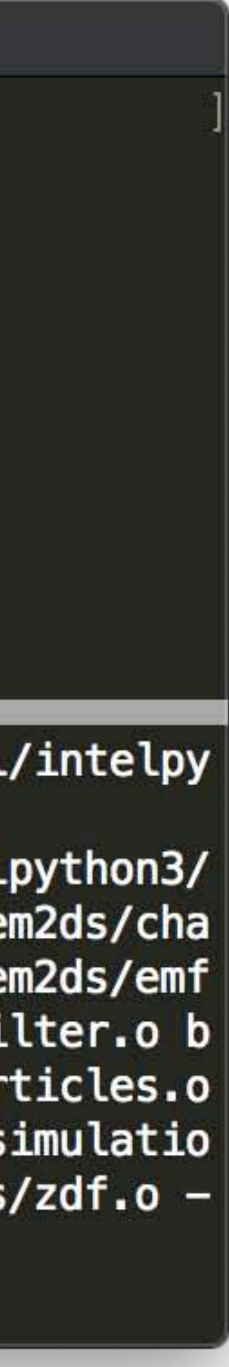

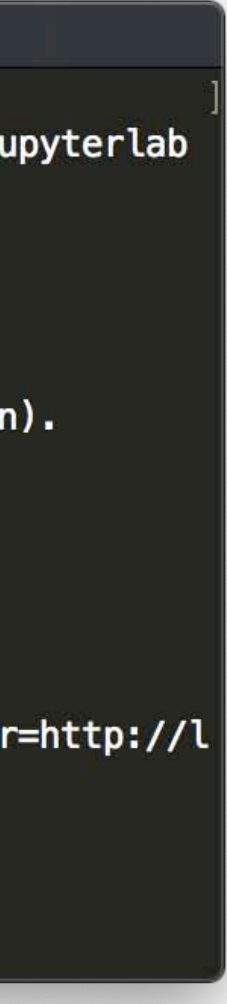

#### **• Build from ZPIC source**

- ZPIC itself has no external dependencies, and requires only a C99 compliant C compiler
	- gcc, clang and intel tested
- The code is open-source and hosted on GitHub
	- https://github.com/ricardo-fonseca/zpic

#### **• Build Python interface**

- The Python interface requires a Python3 installation
- The interface also requires NumPy and Cython packages to be installed
- Just use the Makefile in the python subfolder of the ZPIC distribution
	- This will also compile all of the ZPIC codes

#### **• Using the Jupyter notebooks**

- Requires a working Jupyter + Python installation
- Launch Jupyter and open one of the example notebooks
- Use either a browser of Visual Studio Code

## Running ZPIC - Option 2 - use a Docker container

a zamb — docker /Users/zamb — docker run -p 8888:8888 -t --rm zamb/zpic p-2 ~> docker run -p 8888:8888 -t --rm zamb/zpic e command: jupyter notebook 455 NotebookApp] Writing notebook server cookie secret to /home/jovyan/.local/share/jupyter/runtime/notebook\_cookie\_secret 668 NotebookApp] JupyterLab extension loaded from /opt/conda/lib/python3.7/site-packages/jupyterlab 668 NotebookApp] JupyterLab application directory is /opt/conda/share/jupyter/lab 670 NotebookApp] Serving notebooks from local directory: /home/jovyan 670 NotebookApp] The Jupyter Notebook is running at: 670 NotebookApp] http://(d02798c226cc or 127.0.0.1):8888/?token=0dd946005de0e6db9083ca039ea66faffd24cd51bdd8d55d 671 NotebookApp] Use Control-C to stop this server and shut down all kernels (twice to skip confirmation). .671 NotebookApp] ste this URL into your browser when you connect for the first time, to login with a token: http://(d02798c226cc or 127.0.0.1):8888/?token=0dd946005de0e6db9083ca039ea66faffd24cd51bdd8d55d New Tab  $\times$  +  $f(x) = 1$ → localhost:8888/?token=6a5923150af1e61987351e53e2dacb8335824aa56349df94 Apps For FCT: Projectos For FCT: Curriculum... | | Intel® C++ Compil... | | Intel(R) C++ Com... **Command School Other Bookmarks** 

Search Google or type URL

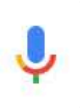

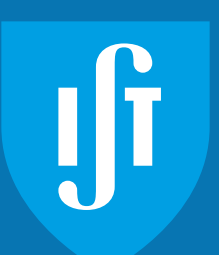

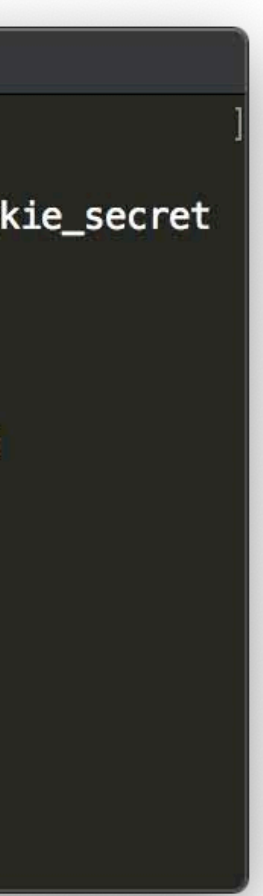

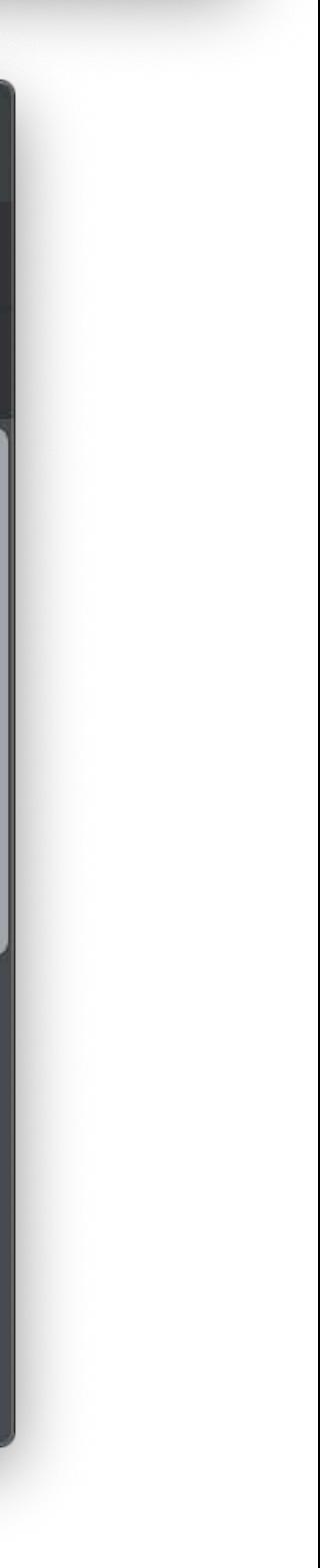

#### **• Install Docker desktop on your computer**

- Available for free at:
	- <https://www.docker.com/products/docker-desktop>

#### **• Run the ZPIC image**

- The ZPIC container image is hosted on DockerHub
- Open a terminal window and type the following command
	- $-$  > docker run -p 8888:8888 -t --rm zamb/zpic
- The first time you do it, it will download the ZPIC container image. This can take a little time.
- **• Open a web browser on your computer and point it to the appropriate port** 
	- Type in the following as the address
		- localhost:8888
	- Get the [TOKEN] value from the output of the docker run command
	- The port number must match the docker run command

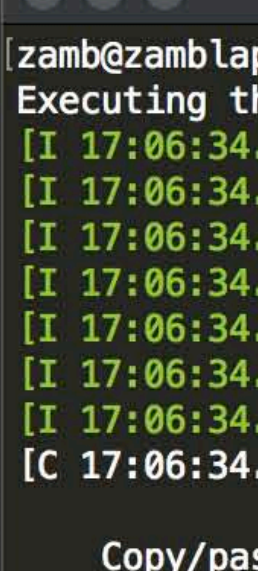

## Launch a ZPIC notebook

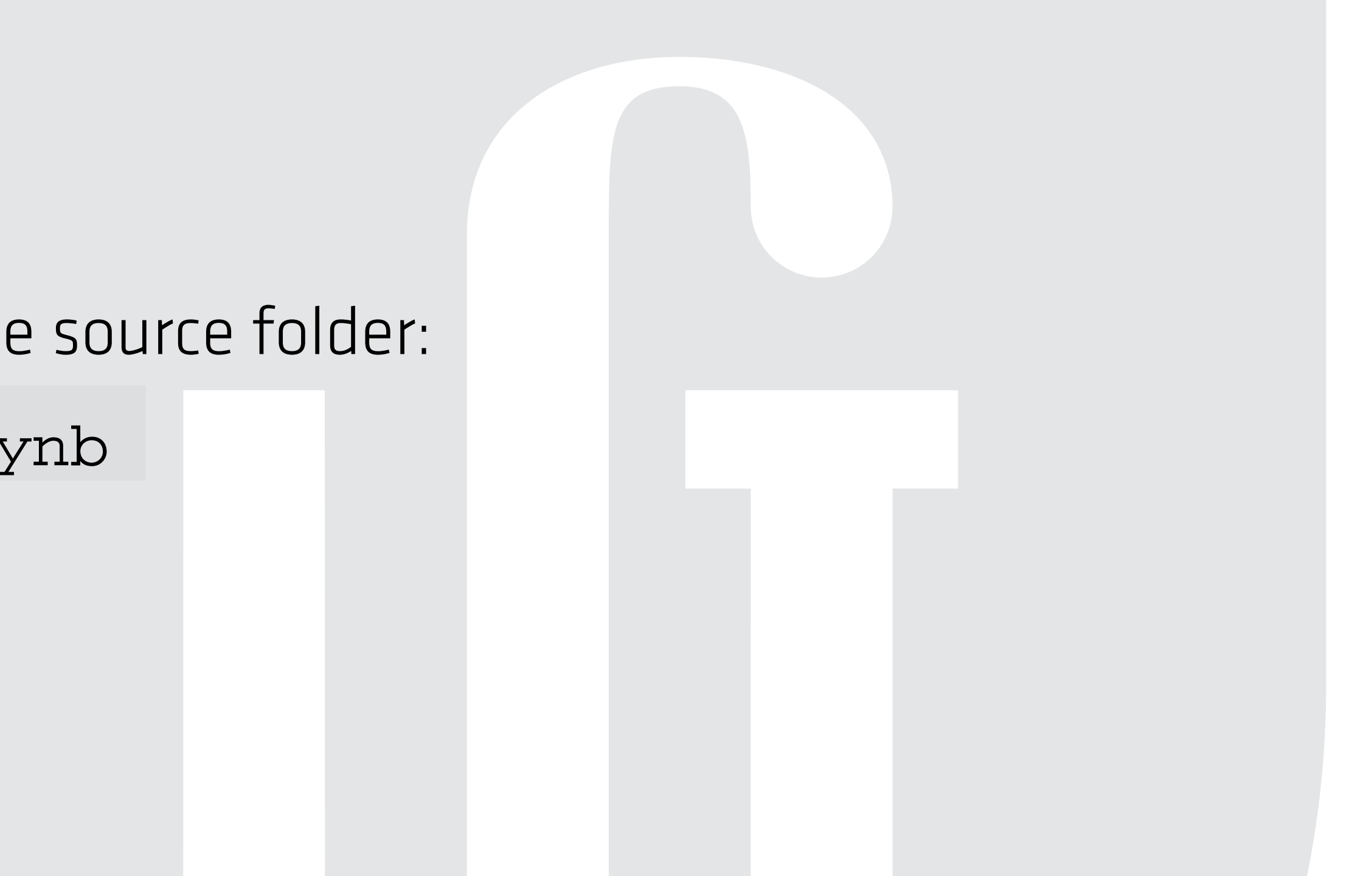

- **• Option 1 Compile from source** 
	- i.Compile the code
	- ii.Launch the Jupyter notebook from the source folder:
	- > jupyter notebook LWFA1D.ipynb

## **• Option 2 - Use a Docker Container**

## > docker run -p 8888:8888 -t -v \$PWD:/home/jovyan/work zamb/zpic

- i.Install Docker
- ii.Launch the zpic container
- 
- changes to the existing notebooks or create new ones

– This mounts the directory \$PWD on the directory work on your container so you can save

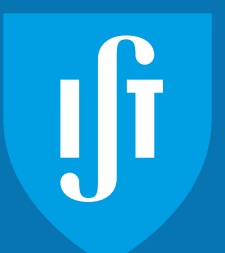

# Using ZPIC Notebooks

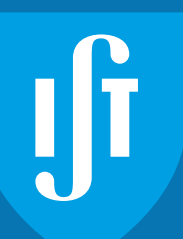

#### **• Jupyter notebooks**

- Similar to Mathematica notebooks but for Python
- Run in a web browser
- Organized in a sequence of cells
- Each cell can contain Python code or annotations

#### **• The code is runs inside the notebook**

- Initialize the simulation
- Run to specified time
- Access simulation data directly to visualize output
- Several examples provided

- Example simulations run in  $\sim$  1 minute
- Visualize results in the notebook
- Interactively modify simulation parameters
- If required (e.g. for longer simulations) the code can save simulation results to disk
	- Files are saved in the ZDF format
	- a Python module is provided to read these files

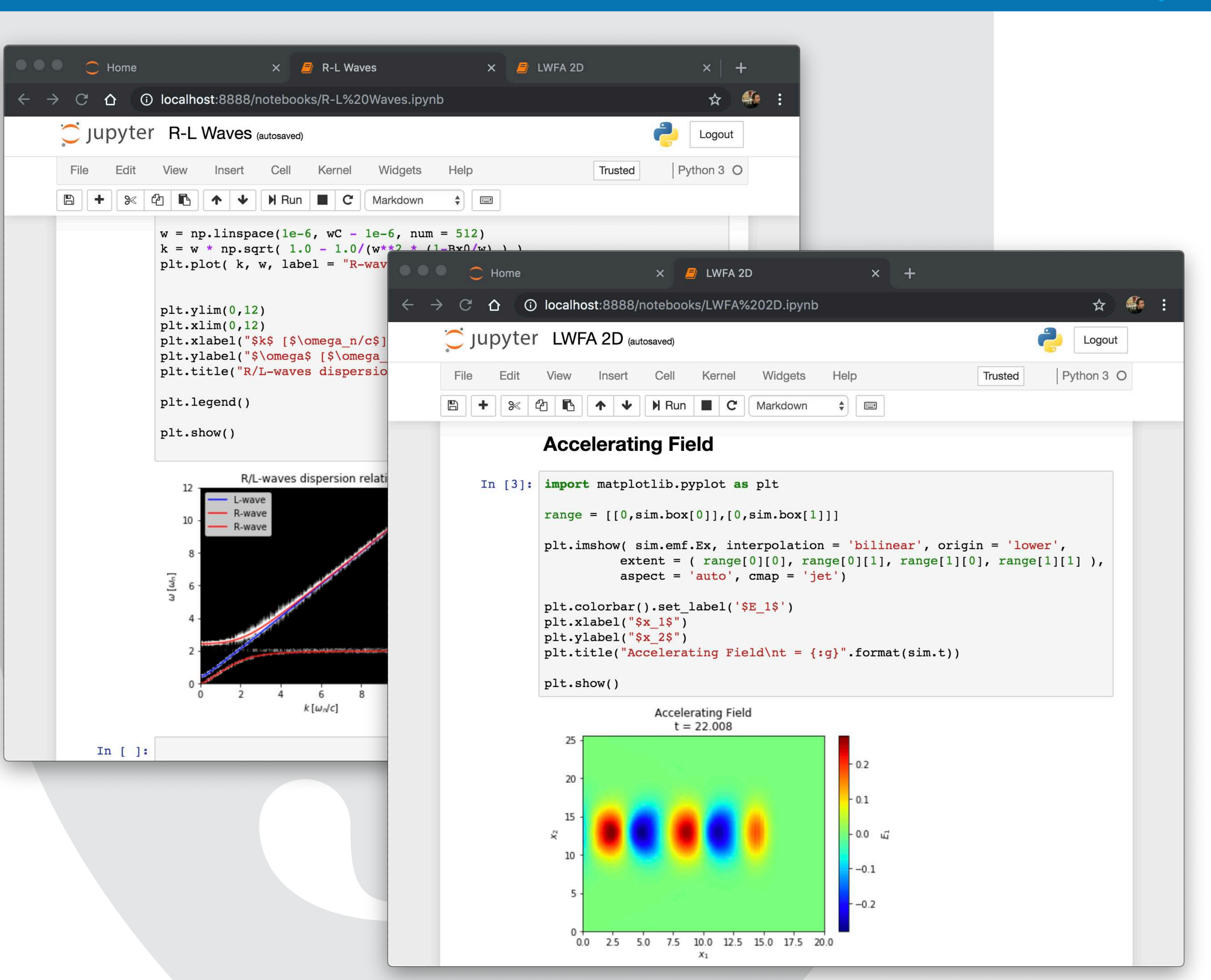

#### **• Saving simulation output not necessary**

## ITTTTT ZPIC toolkit

 $\frac{1}{2}$ 

e de la Libra de la Roma

P.

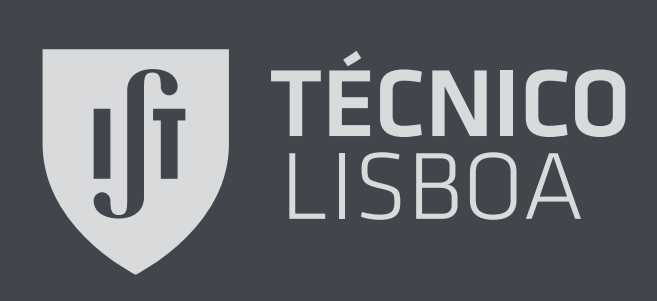

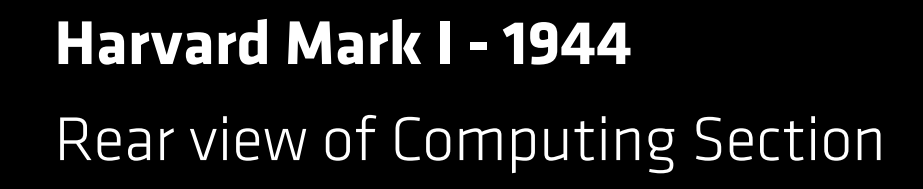

## Classroom notebooks

#### **• Since particle and fluid drifts**

- ExB
- Diamagnetic
- Magnetic bottle
- …

#### **• Wave propagation**

- Electrostatic and electromagnetic waves
- Magnetized and un-magnetized plasmas
- Faraday rotation

– …

#### **• Instabilities**

- Two-stream
- Weibel

– …

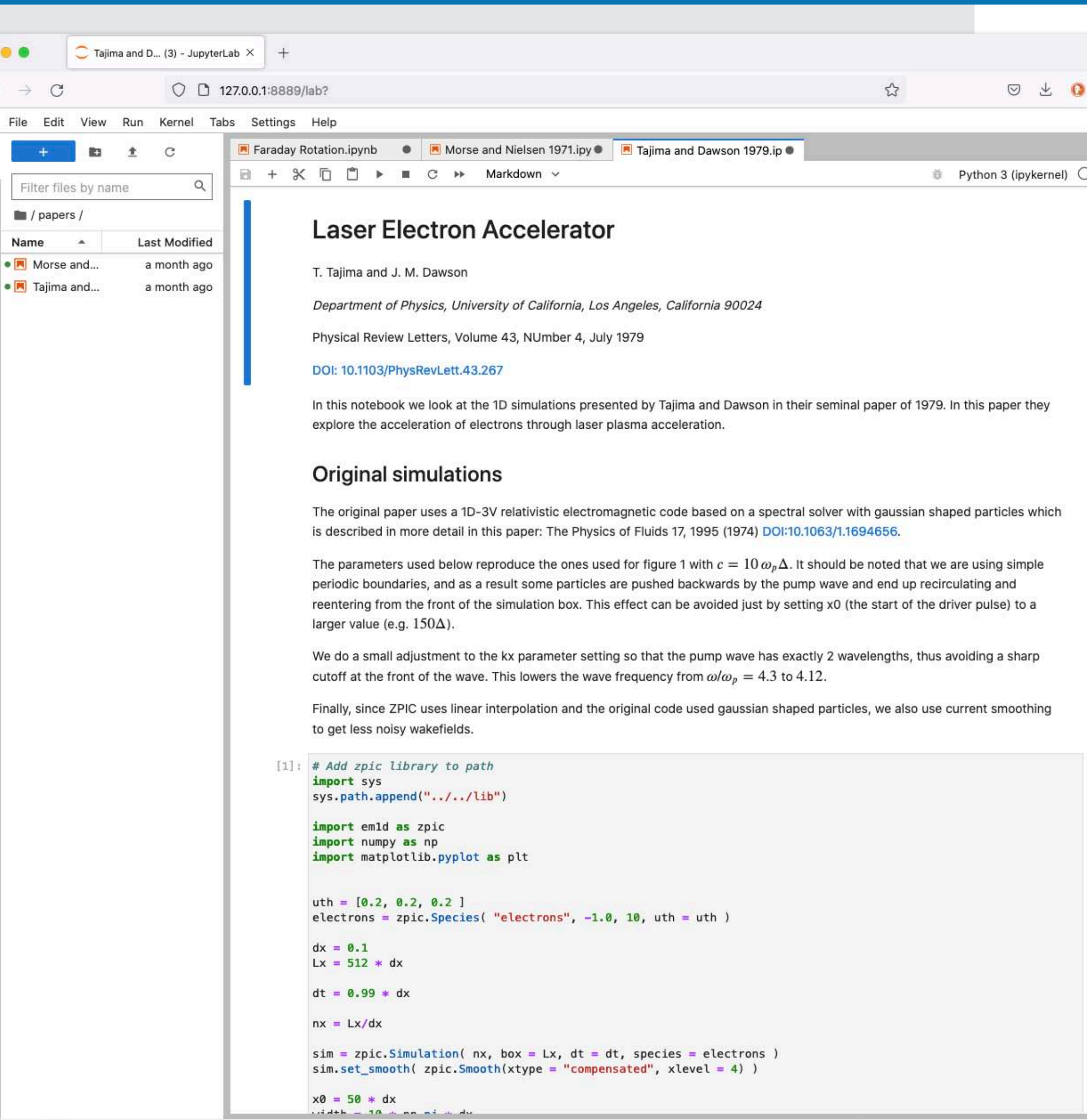

 $\circ$ 

 $\equiv$ 

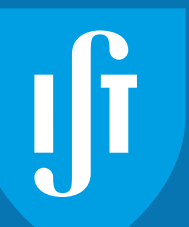

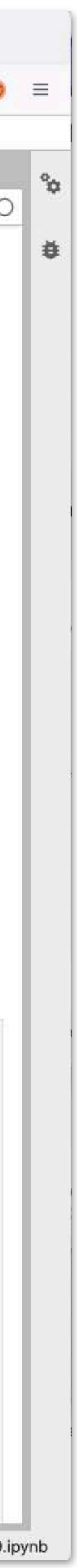

## Landmark papers

#### **• Laser wakefield accelerator**

– Tajima and Dawson's paper

#### **• Morse and Nielsen**

– Weibel instability

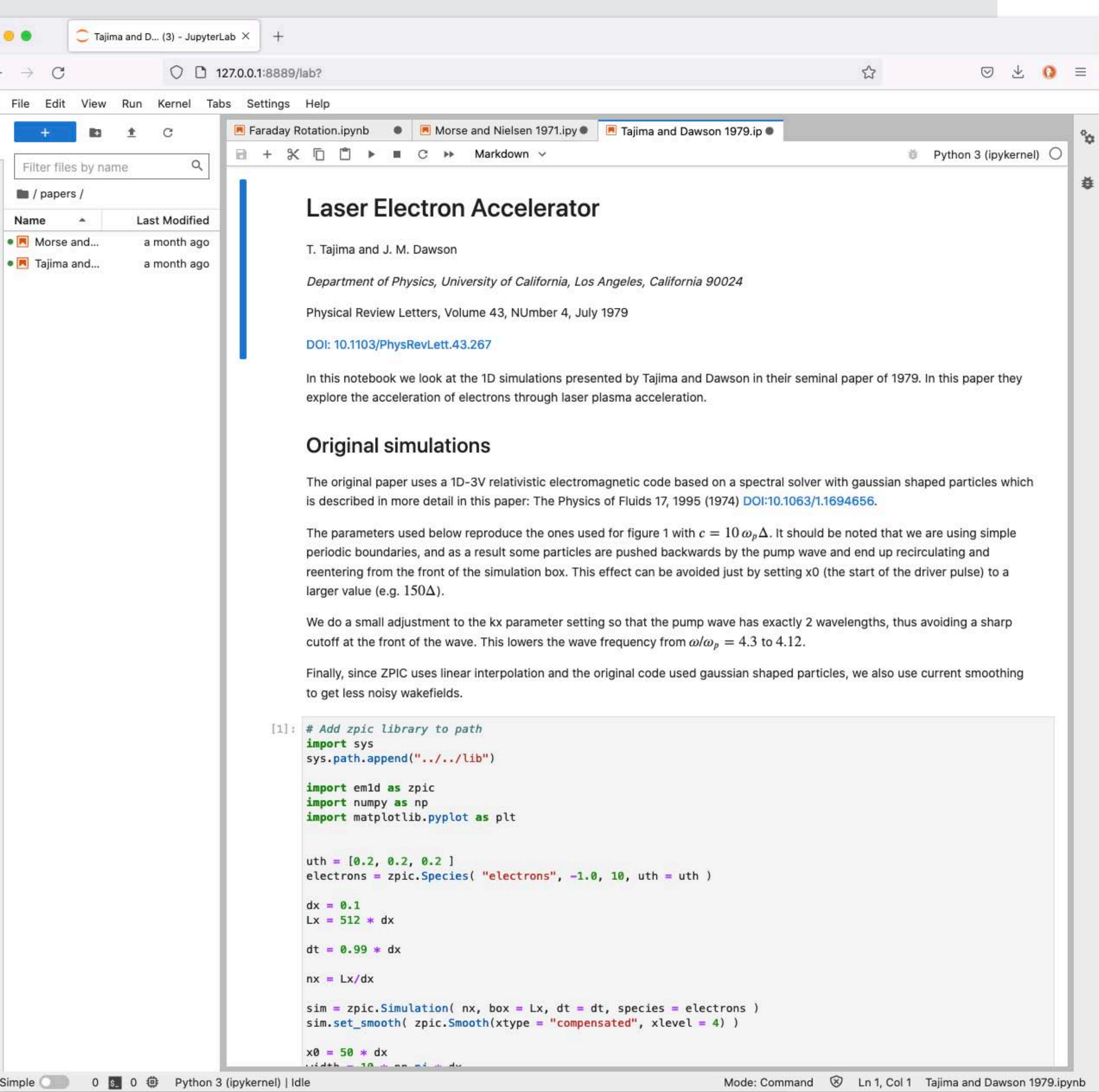

lo

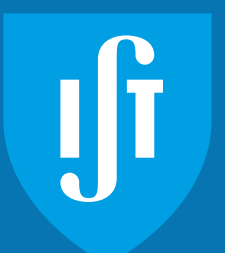

**Laser Wakefield Acceleration**  3D Simulation using the OSIRIS code

## Modelling Laser Wakefield Acceleration

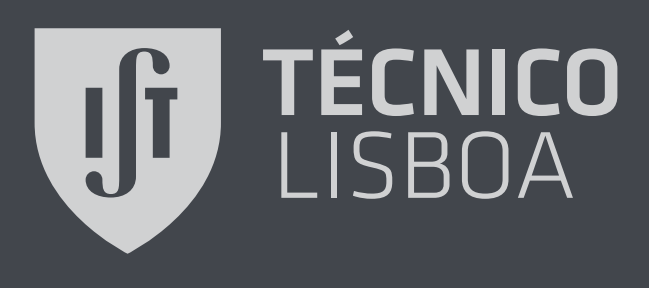

## A quick introduction to laser wakefield acceleration

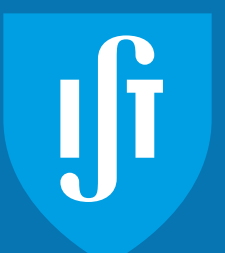

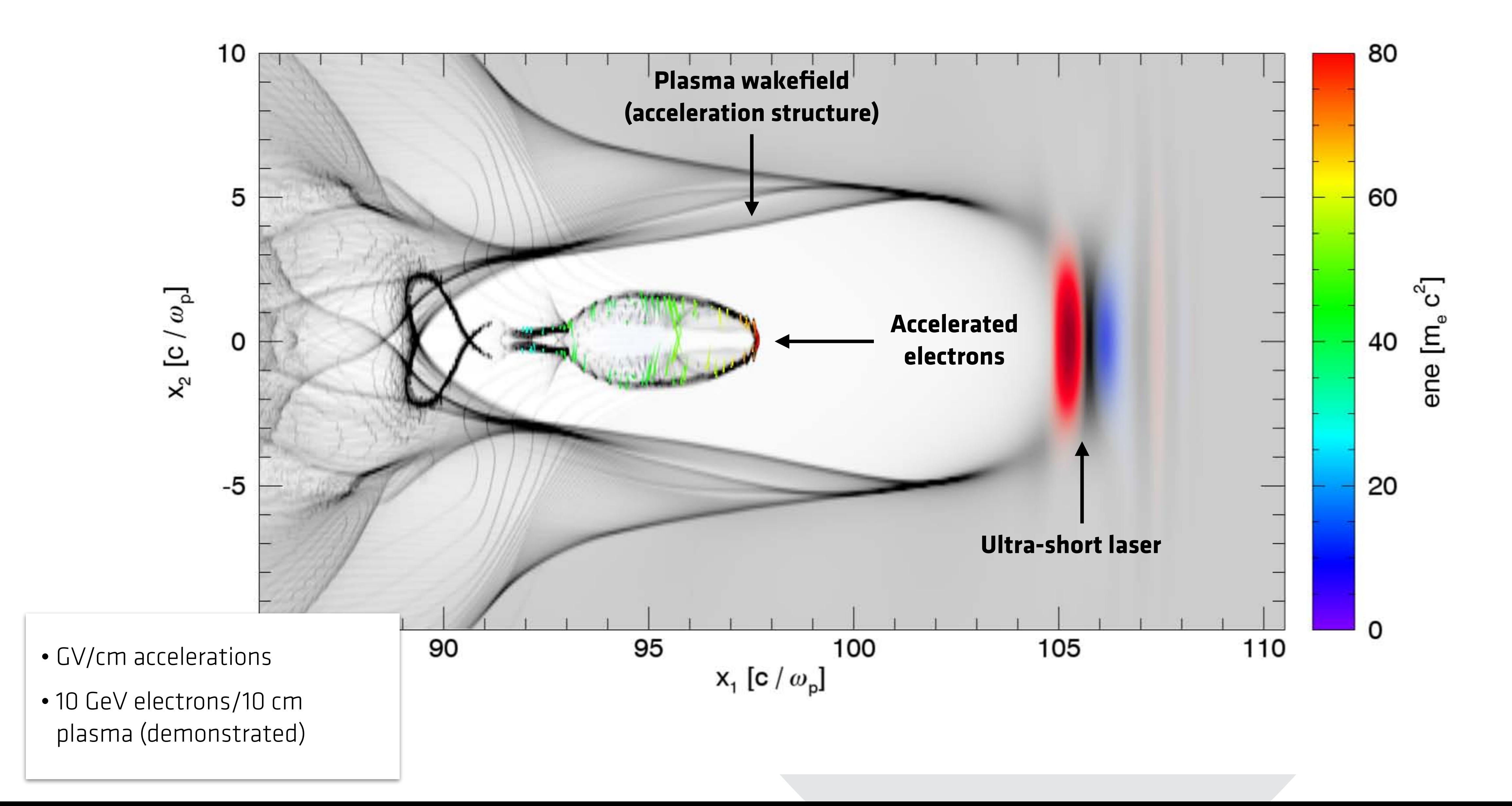

## A quick introduction to laser wakefield acceleration

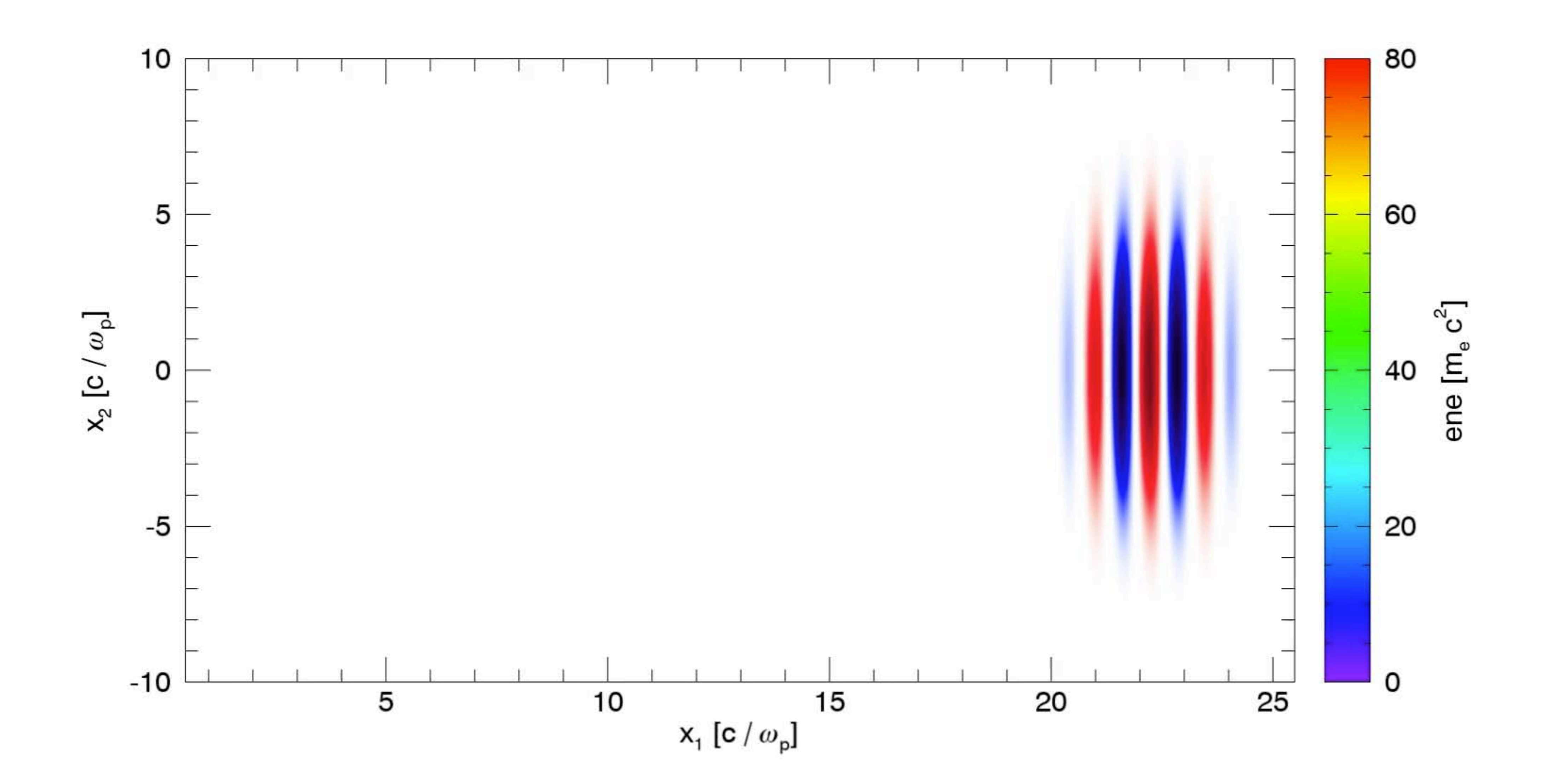

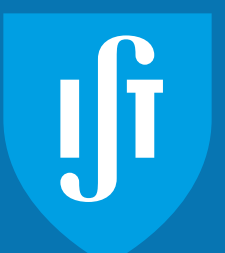

## LWFA first experiments

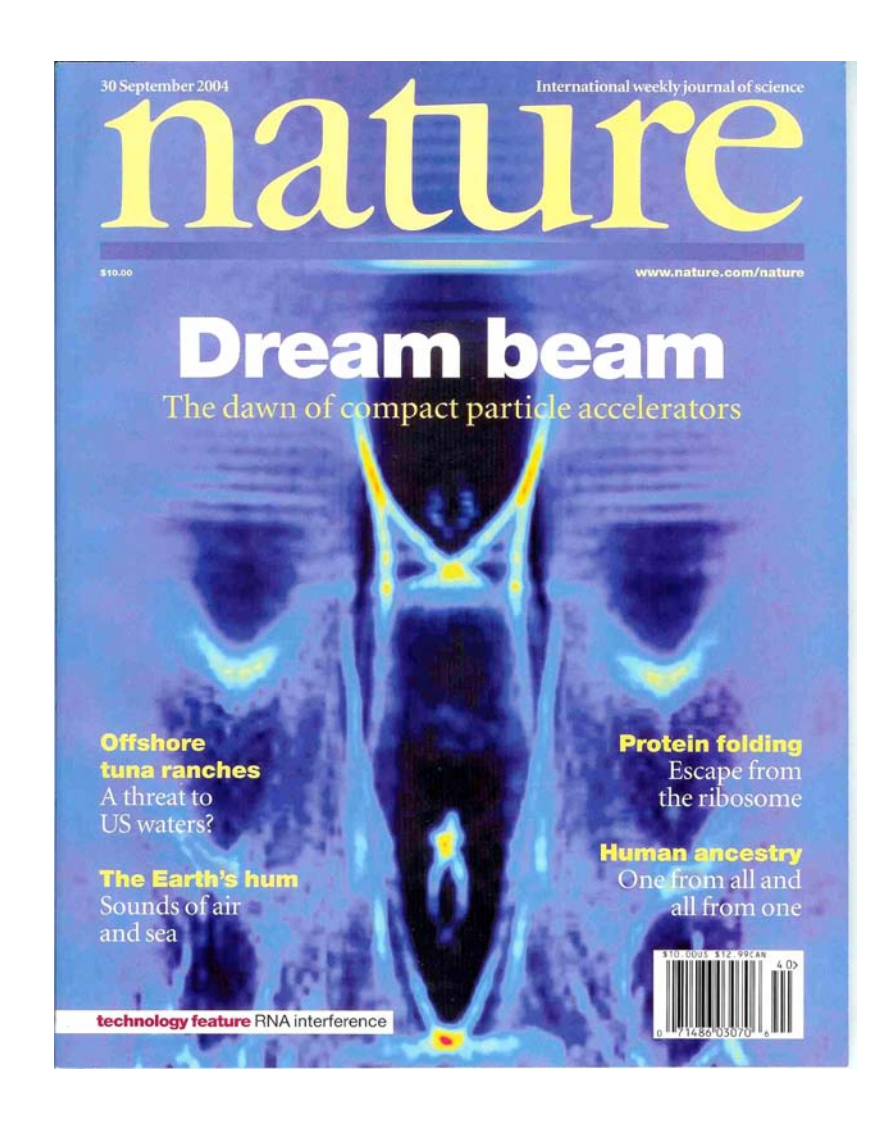

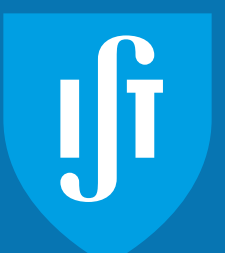

Courtesy: V. Malka (LOA), K. Krushelnick (IC/RAL), W. Leemans (LBL)

A pulse of the beam produces a plasma in the gas jet, and the

0 MeV (*a*). Also, the beam diverged by about a full degree. In

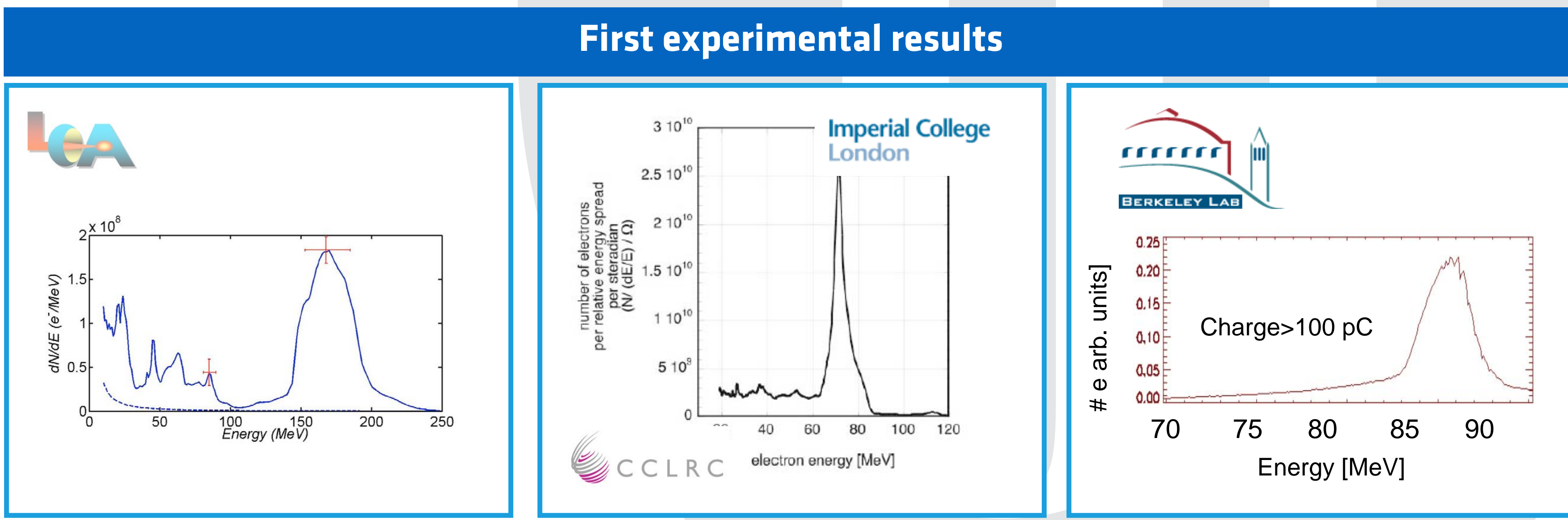

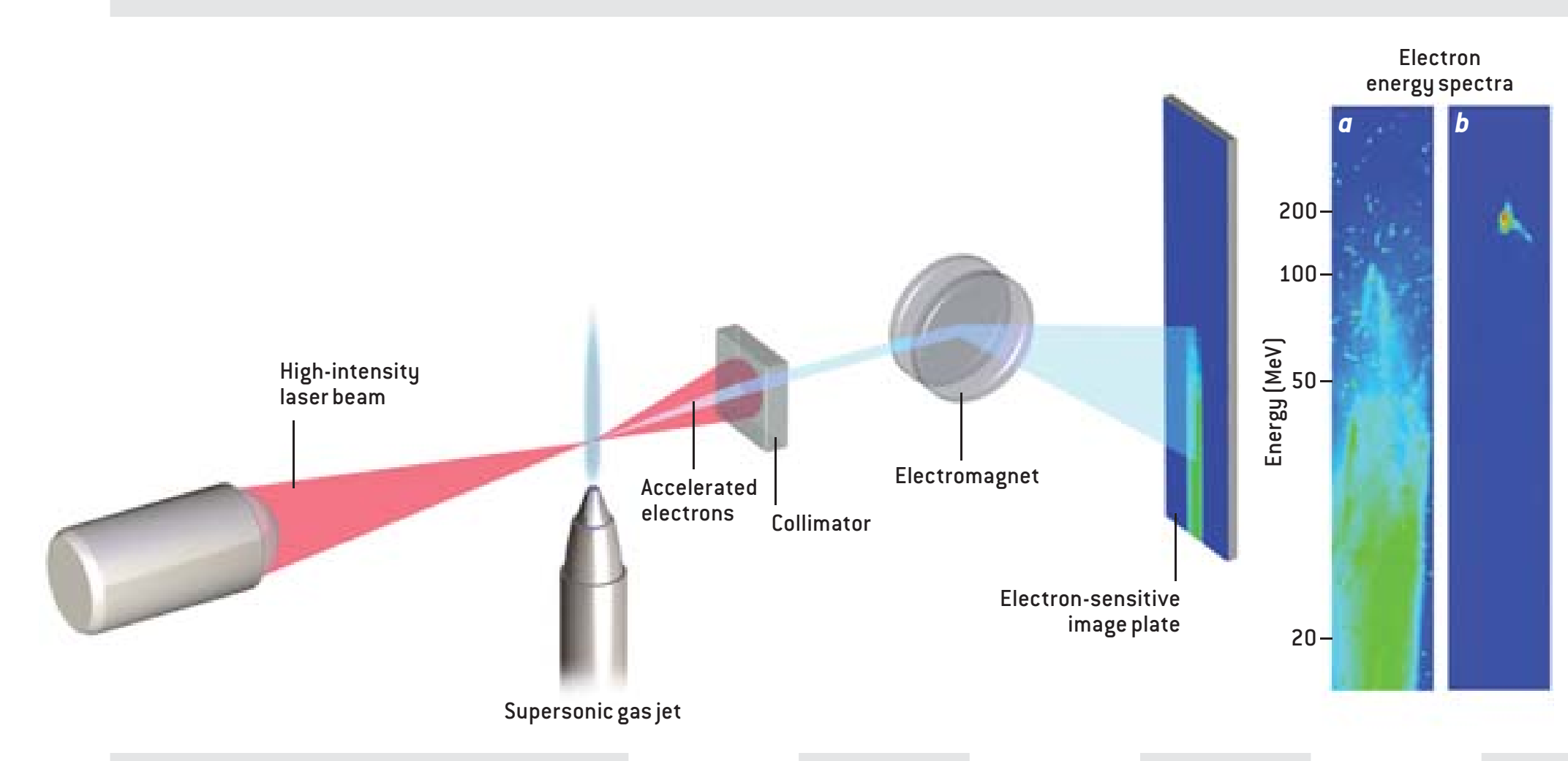

## LWFA linear collider

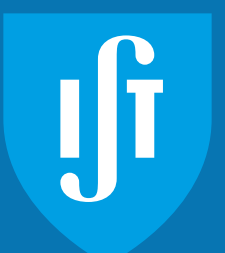

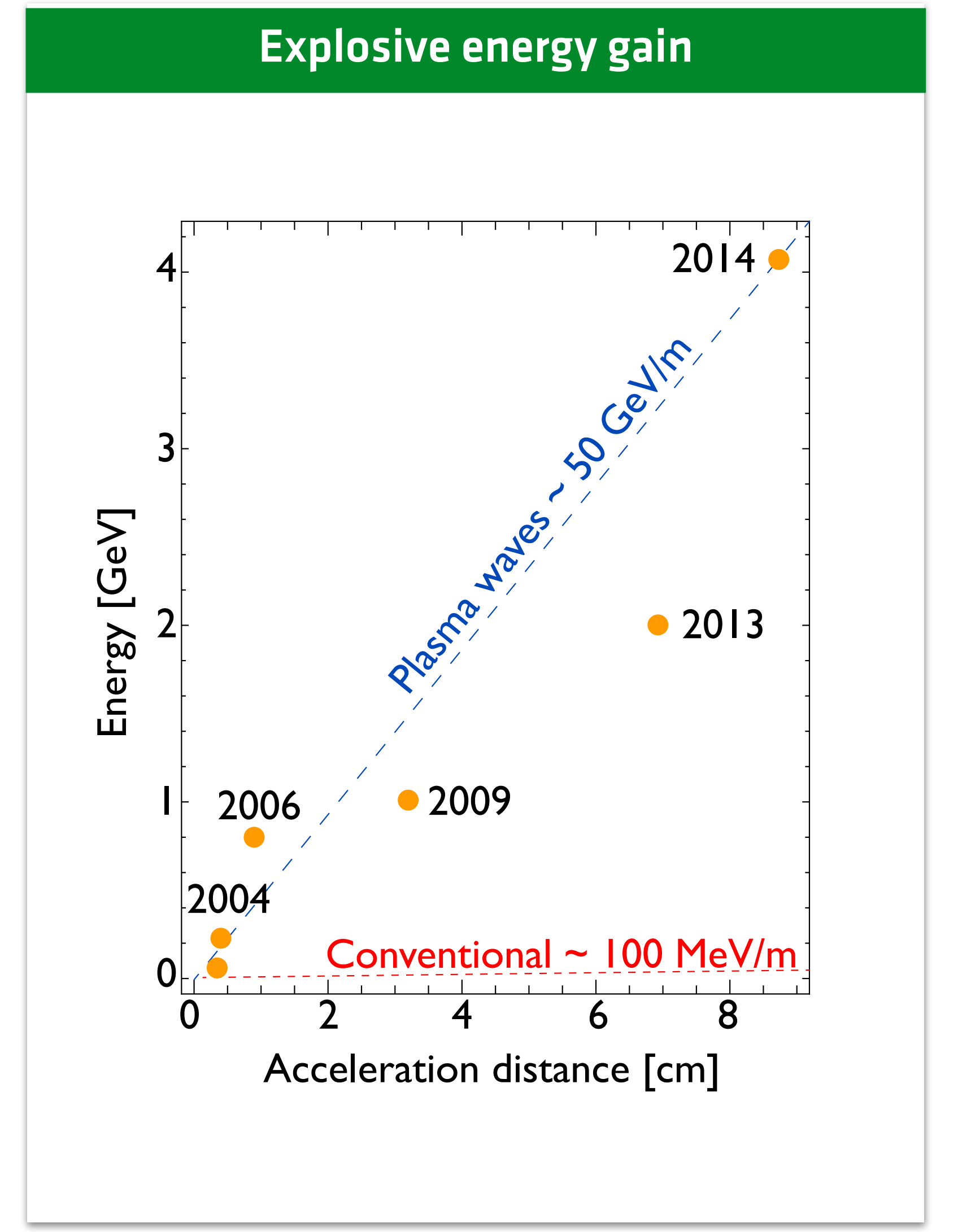

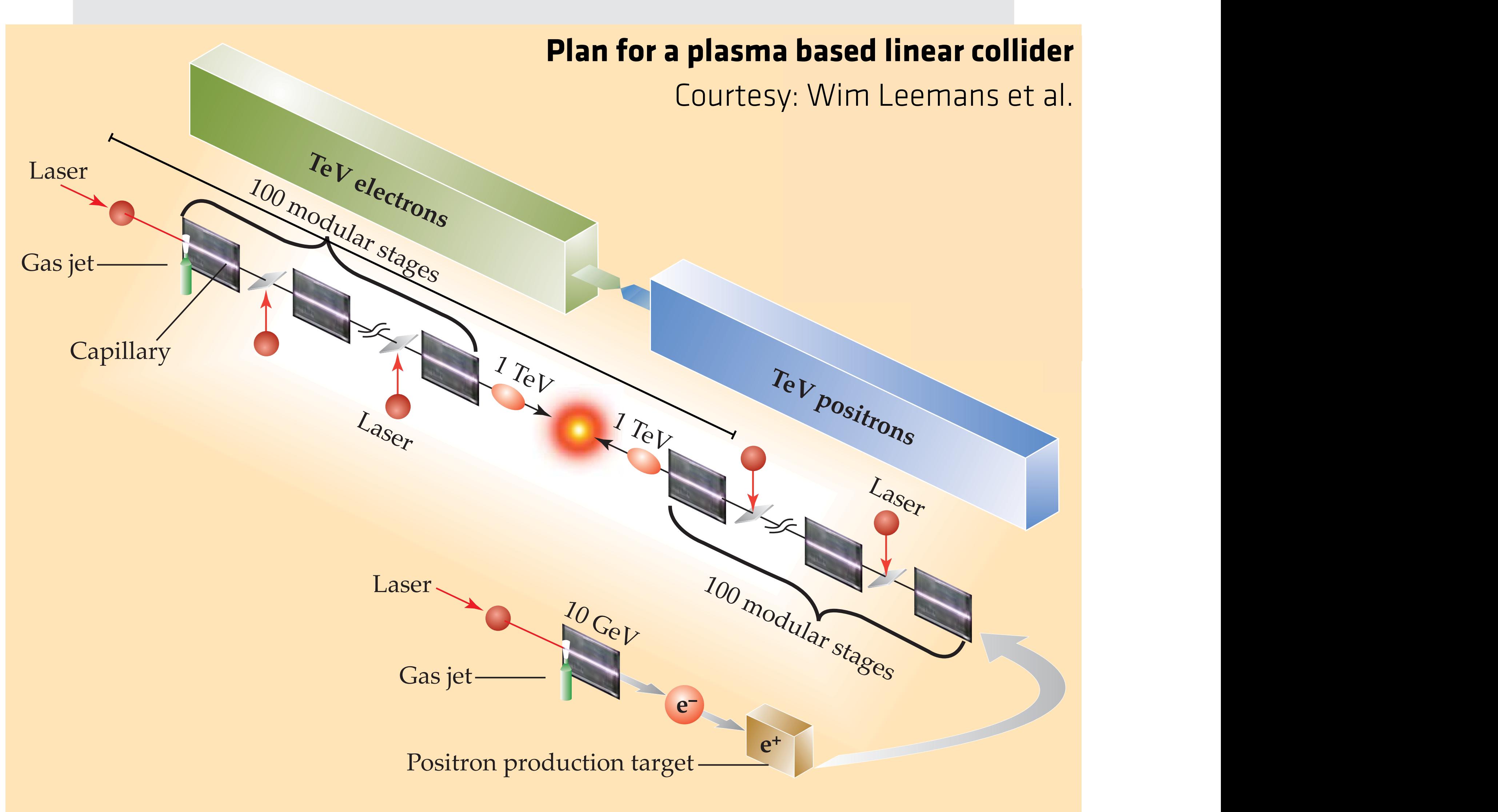

## Reference length and time

#### **Plasma sets reference**

#### **Plasma density is unity**

• Normalize lengths to plasma skin depth and frequency to plasma frequency

#### **Both (and other) normalizations are possible. In this session we will use the plasma as the reference!**

#### **Reference laser frequency is unity**

• Normalize plasma density to critical density; length to inverse laser wavenumber

#### **Example**

- Plasma density  $n_p = 10^{18}$  cm<sup>-3</sup>
- Plasma frequency  $\omega_{p}$  ~ 5.64  $\times$  10<sup>13</sup> rad s<sup>-1</sup>
- Laser wavelength  $\lambda_0 = 1 \,\mu m$
- Laser frequency  $\omega_0$ ~2.34 ×10<sup>15</sup> rad s<sup>-1</sup>
- Normalised laser frequency is  $\omega_0/\omega_p \sim 41.5$

#### **Example**

- Laser wavelength  $\lambda_0=1\mu$ m
- Laser frequency  $\omega_0$ ~2.34 ×10<sup>15</sup> rad s<sup>-1</sup>
- Critical frequency  $n_{crit} \sim 1.72 \times 10^{21}$  cm<sup>-3</sup>
- Plasma density  $n_p = 10^{18}$  cm<sup>-3</sup>
- Normalized plasma density  $n_p/n_{crit} \sim 5.8 \times 10^{-4}$

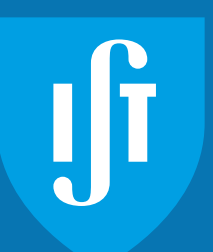

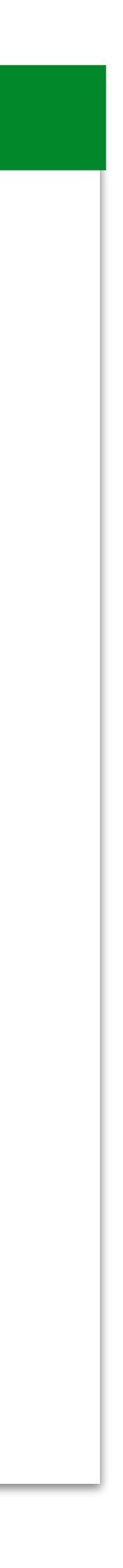

#### **Laser sets reference**

## **Choose the normalization**

# Choosing the spatial resolution

## Spatial resolution

need to resolve the smallest scale length

- Skin depth sets the plasma scale length
- $-$  c/ω<sub>p</sub> ~ 5.3 μm/( n<sub>p</sub> [10<sup>18</sup> cm<sup>-3</sup>])<sup>1/2</sup>

- laser wavelength sets the laser scale length
- $\lambda_0$  ~ 1 μm ~ 0.18 ( n<sub>p</sub> [10<sup>18</sup>cm<sup>-3</sup>] )<sup>1/2</sup> c/ω<sub>p</sub>

#### **• Laser propagates in an underdense plasma**

 $-$  n<sub>p</sub>≪n<sub>crit</sub>  $|\lambda_0 \ll \lambda_p |$  ω<sub>p</sub>≪ ω<sub>0</sub>

#### **• Need to resolve the smallest scale length**

 $-$  > 20 - 30 cells per wavelength

#### **• Plasma wave**

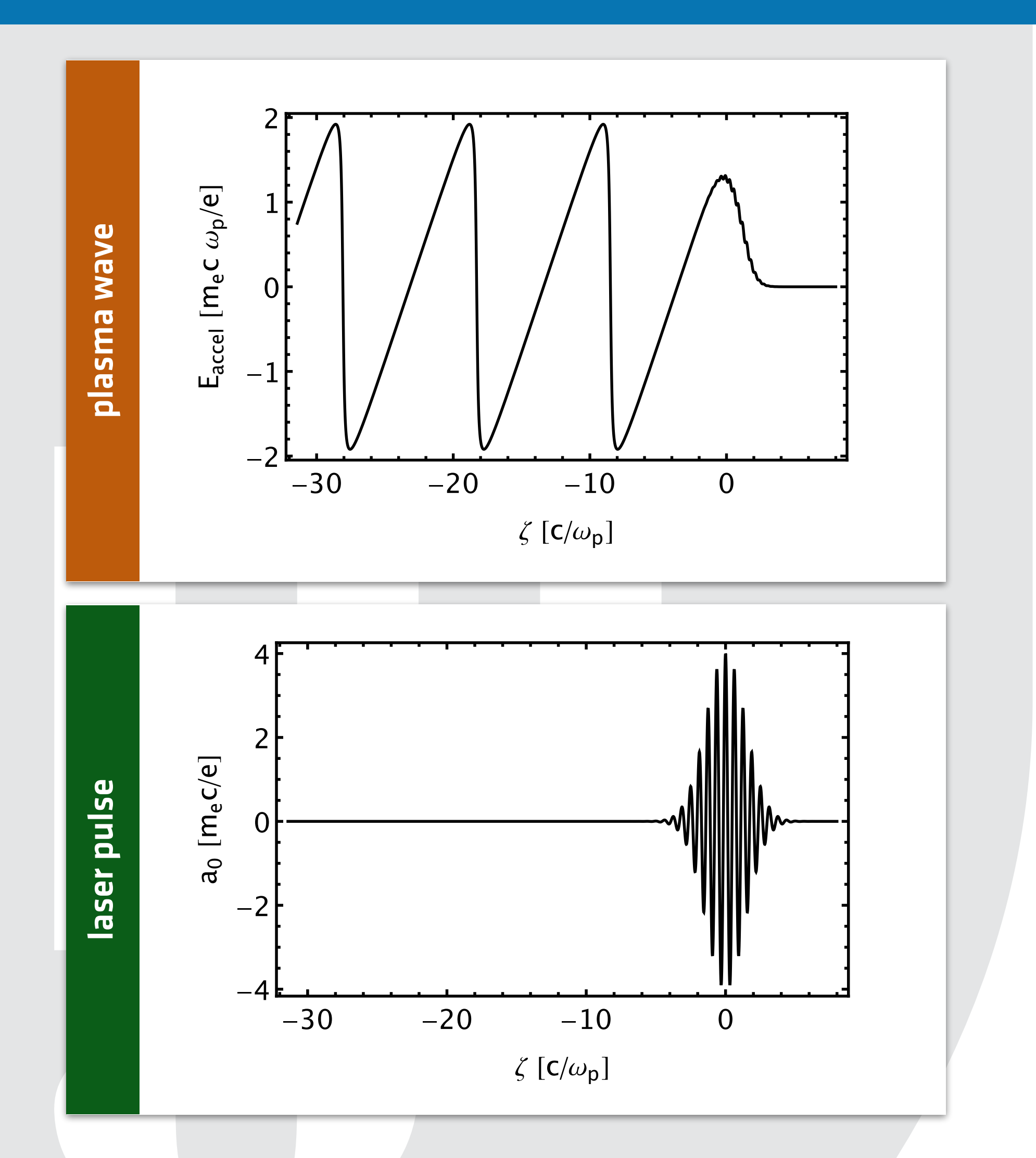

# > 20-30 (number of cells per laser wavelength) .<br>ا 5 **Longitudinal spatial Resolution: Δx ~ λ0/# ~ 0.18/# ( np [1018cm-3] )1/2 c/ω<sup>p</sup>**

#### **• Laser**

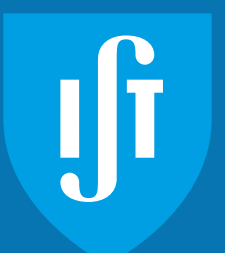

## Simulation box dimensions

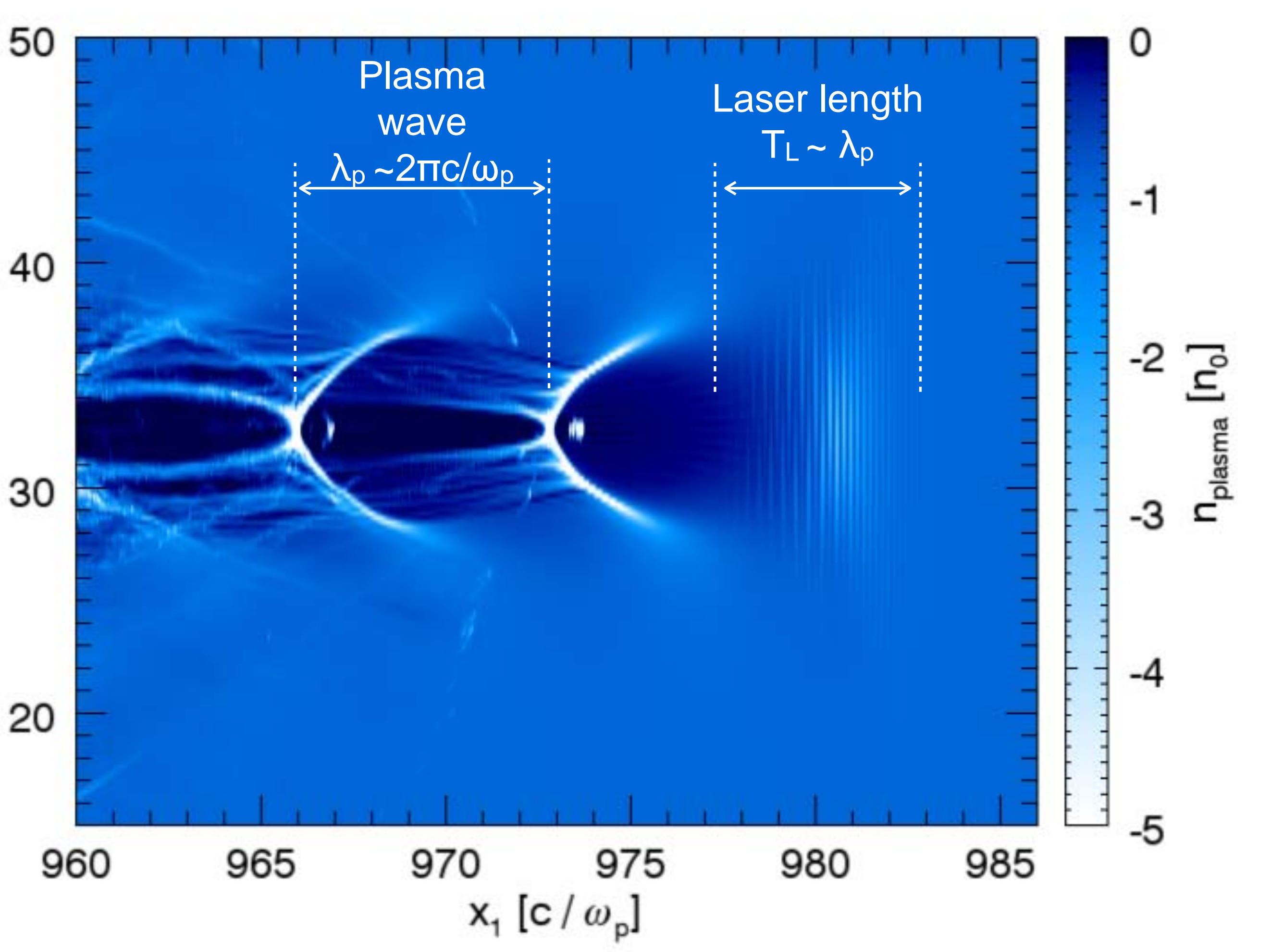

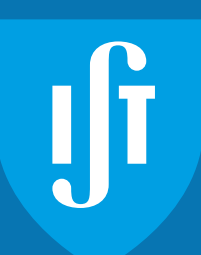

- **• Simulations are done in a moving window moving at the speed of light** 
	- The simulation box does not need to hold the entire propagation length
- **• Simulation box needs only to model the relevant structures in the accelerator** 
	- Laser driver and initial trailing buckets of accelerating structure
- **• Box size determined by largest relevant structures** 
	- Longitudinally
		- a few plasma wavelengths long
		- $-$  > 4  $\lambda$ p ~ 25 c/ $\omega$ p
	- Transversely (2D)
		- Laser pulse waist / transverse bubble size
		- $-$  > 4  $\lambda$ p ~ 25 c/ $\omega$ p

50

 $x_a$  [c /  $\omega_p$ ] 30

#### Box size

needs to be larger than the largest structure

#### **Particles per cell:** ≫1 in 1D (e.g. 64) and around 10 in 2D

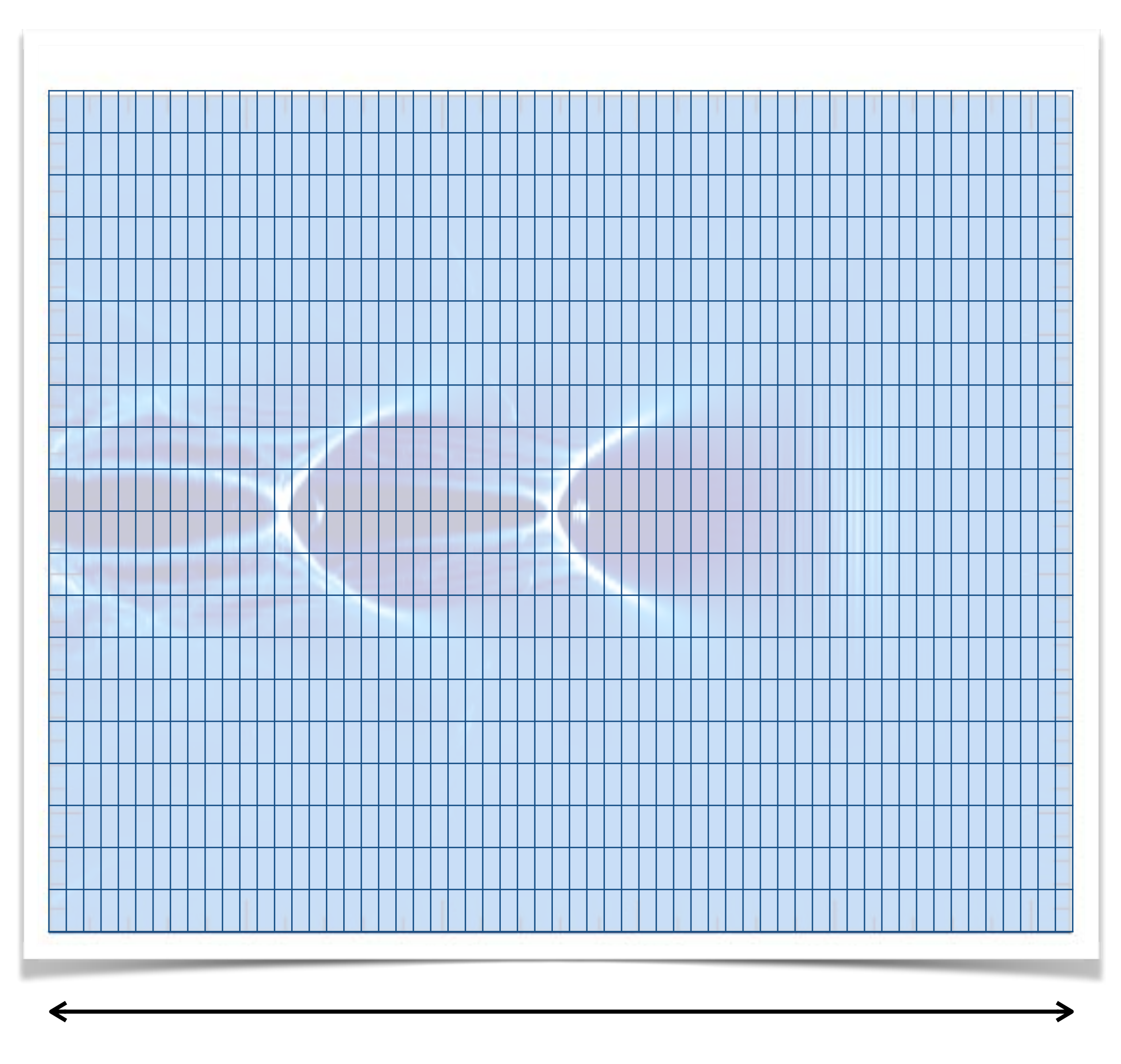

**Longitudinal cells:**  $4 \lambda_p / (0.18/20 \text{ c}/\omega_p) \sim 2800 \text{ cells } (n_p = 10^{18} \text{ cm}^{-3})$ 

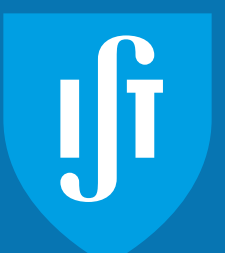

## Setting up the simulation: cells, particles

#### **• Simulation grid**

- Box length:  $L = 4 \lambda_p$
- 20 points per laser wavelength
- $-\Delta x \sim \lambda_0/20 \sim 0.18/20 = 0.009$  c/ω<sub>p</sub>
- Number of cells  $\sim$  L /  $\Delta$ x  $\sim$  2800 cells

#### **• Simulation particles**

- Number of particles per cell must resolve local phasespace
- ≫1 in 1D (e.g. 64)
- $-$  ~10 in 2D
- Higher numbers improve phasespace resolution (detailed distribution tails)
- Also reduces simulation noise

## Example box dimensions and resolution (normalized units)

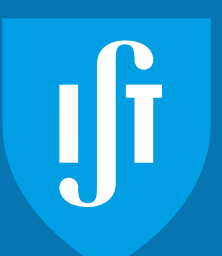

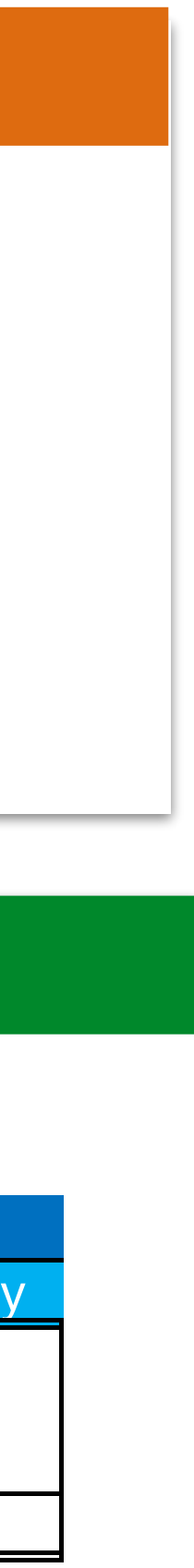

#### **Typical LWFA parameters**

#### **PIC simulation box size and resolutions**

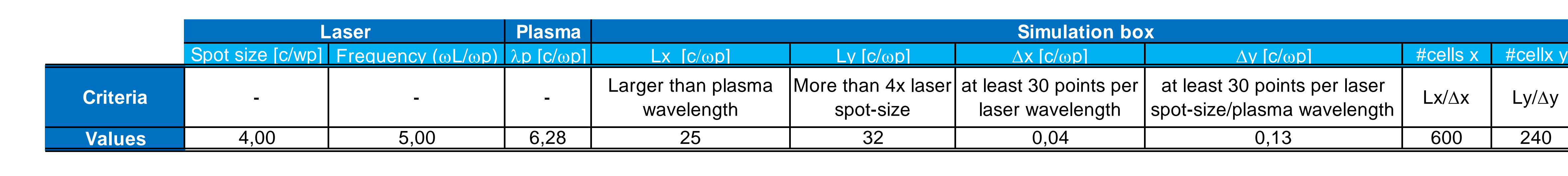

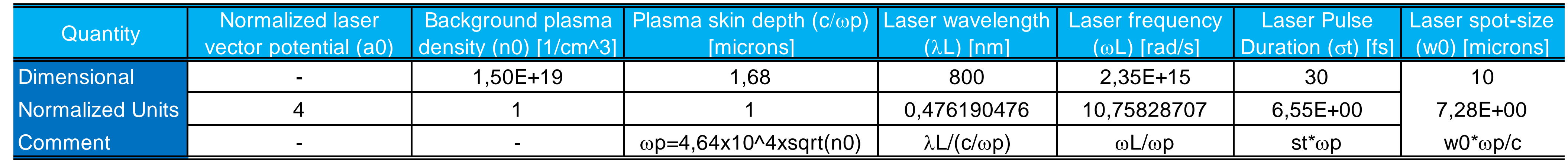

**Laser Wakefield Acceleration**  3D Simulation using the OSIRIS code

# Tajima and Dawson's LWFA paper

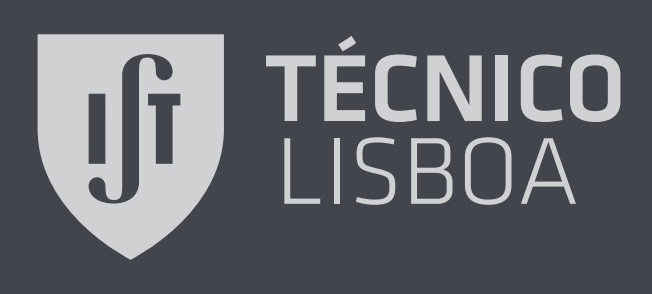

## Simulation initialisation

#### VOLUME 43, NUMBER 4 PHYSICAL REVIEW LETTERS 23 JULY 1979

```
# Add zpic library to path
    import sys
    sys.path.append("../../lib")
Code import em1d as zpic
    import numpy as np
    import matplotlib.pyplot as plt
    uth = [0.2, 0.2, 0.2]electrons = zpic. Species ( "electrons", -1.0, 10, uth = uth )
species
    dx = 0.1Box and species
    Lx = 512 * dxdt = 0.99 * dxand
    nx = Lx/dxBox
    sim = zpic.Simulation( nx, box = Lx, dt = dt, species = electrons)sim.set_s mooth( zpic. Smooth(xtype = "compensated", xlevel = 4) )
    x0 = 50 * dxwidth = 10 * np.pl * dx
```
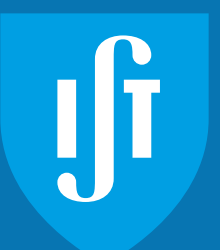

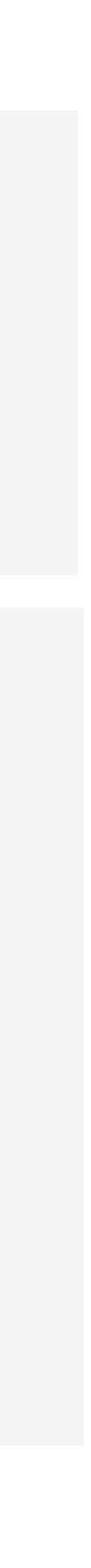

Department of Physics, University of California, Los Angeles, California 90024 (Received 9 March 1979)

#### Laser Electron Accelerator

T. Tajima and J. M. Dawson

An intense electromagnetic pulse can create a weak of plasma oscillations through the action of the nonlinear ponderomotive force. Electrons trapped in the wake can be accelerated to high energy. Existing glass lasers of power density  $10^{18}$ W/cm<sup>2</sup> shone on plasmas of densities  $10^{18}$  cm<sup>-3</sup> can yield gigaelectronvolts of electron energy per centimeter of acceleration distance. This acceleration mechanism is demonstrated through computer simulation. Applications to accelerators and pulsers are examined.

- The number of species is arbitrary capable of delivering a power density of 10"W/ ecies is arbitrary wave propagating wave propagations  $\mathbb{R}^n$ in the x direction with the electric field in the electric field in the electric field in the electric field in the electric field in the electric field in the electric field in the electric field in the electric field in
- Setting up the simulation  $-$  Security up the sit  $\lim_{n \to \infty}$ into transverse oscillations. If the intensity is the intensity is the intensity is the intensity is the intensity is the intensity is the intensity is the intensity is the intensity is the intensity is the intensity is th
- Grid / Box size  $\epsilon$ ing this high-power electromagnetic radiation  $\epsilon$ from last to accelerate electrons to accelerate electrons to  $\sim$  10  $\pm$  100  $\pm$  100  $\pm$  100  $\pm$  100  $\pm$  100  $\pm$
- echanism are examined the use of  $-$  Time step computer simulation. Meanwhile, there have
- Add species lasers. Chan considered electron acceleration

#### **•** Initializing a ZPIC simulation requires land considered cosmic cosmic acceleration of the cosmic cosmic cosmic cosmic cosmic cosmic cosmic cosmic cosm<br>Separate acceleration of the cosmic cosmic cosmic cosmic cosmic cosmic cosmic cosmic cosmic cosmic cosmic cosm I. , =x /2=ac/top. An alternative way of exciting the plasmon is to

- Selecting the code version JEIELLING LIIE LUUT  $\mathsf{r}_\mathsf{min}$  with slightly different  $\mathsf{r}_\mathsf{min}$
- Setting up the particle species (sets of particles)  $\sigma$  to collective accelerators,  $\sigma$ present-day beamstoff electric fields  $-$  beatting up the part of  $10^{10}$  v/cm and power densities of  $10^{10}$  v/cm and power densities of  $10^{10}$  $s = \frac{1}{2}$  that the beat distance of the packet becomes  $\mathcal{S}$ e species (sets of particles) was a

the wavelength of the plasma waves in the makes: the makes in the makes in the makes in the makes in the makes

## Simulation initialisation - external e.m. fields

#### **• Additional steps**

aser definitions **Laser definitions**

```
x0 = 50 * dxwidth = 10 * np.pl * dx# Original value
     # kx = 2 * np \cdot pi / (15 * dx)# Corrected value -2 cicles
      kx = 4 * np.pi / widthomega = np.sqrt(1 + kx**2)E0 = \text{omega}def bz0(ix, dx):# Bz is located at the center of the cell
         x = (ix+0.5)*dxif (x > x0) and (x < (x0+width)):
             fld = E0*np.sin(kx * (x - x0))
         else:
             f1d = 0External fields
External fields
         return [0, 0, fld]def ey0(ix, dx):# Ey is located at the corner of the cell
         x = ix * dxif (x > x0) and (x < (x0 + width)):
             fld = E0 * np \sin(kx * (x - x0))else:
             f1d = 0return [0, fld, 0 ]
     init = zpic. InitialField(B_type = 'custom', B_custom = bz0,E_type = 'custom', E_custom = ey0)init = zpic. InitialField(B_type = 'custom', B_custom = bz0,Run
                               E_type = 'custom', E_custom = ey0)sim.emf.init_fld( init)
```
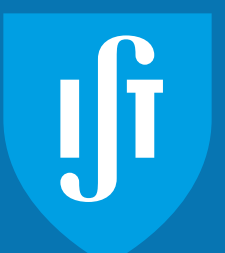

- Adding laser pulse
- External field init.

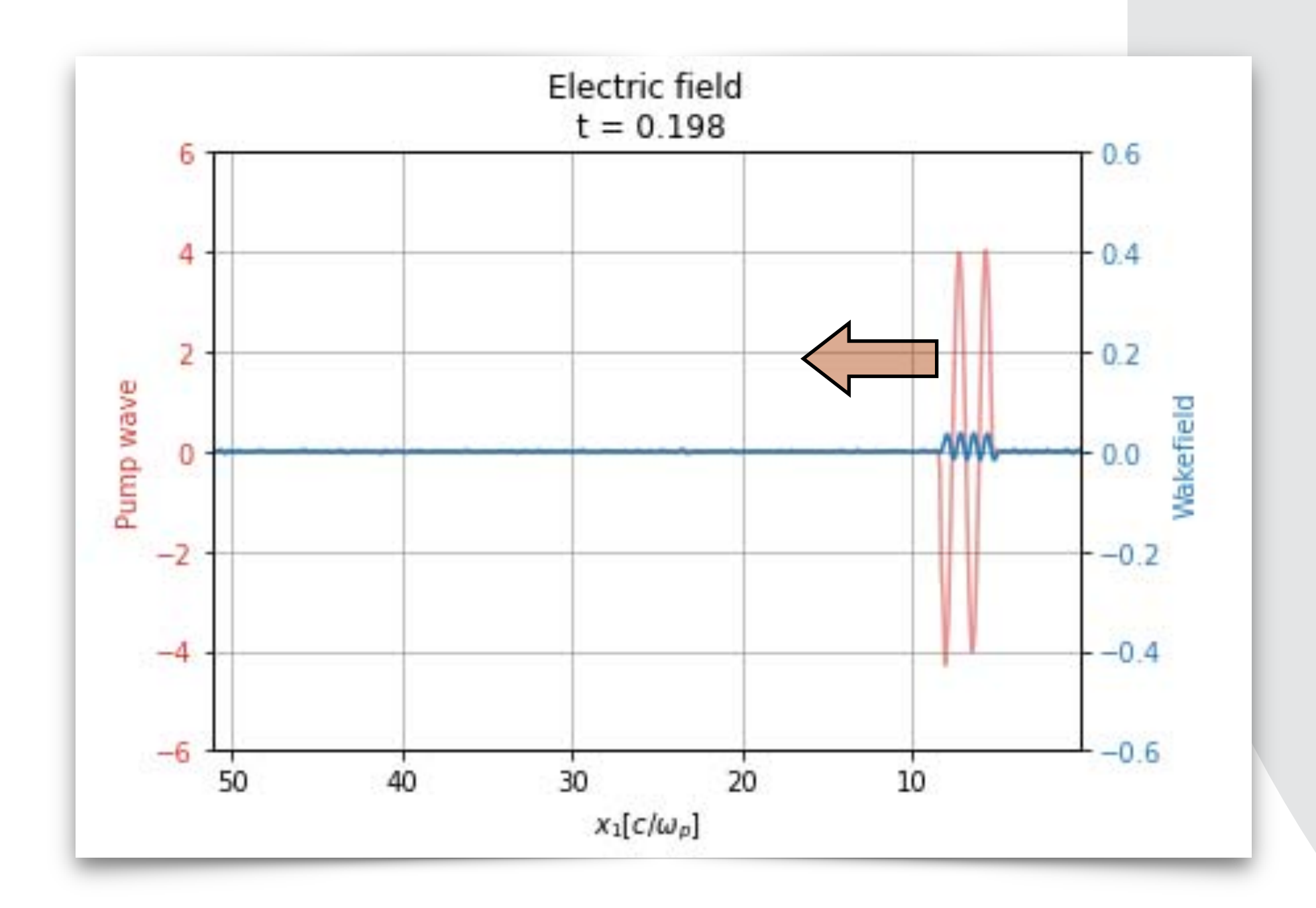

## Simulation initialisation - transverse electron momentum

#### **• Additional steps**

- Laser injected on top of plasma
- Canonical momentum conservation condition plasma initially at rest
- Set initial particle momentum in polarisation direction

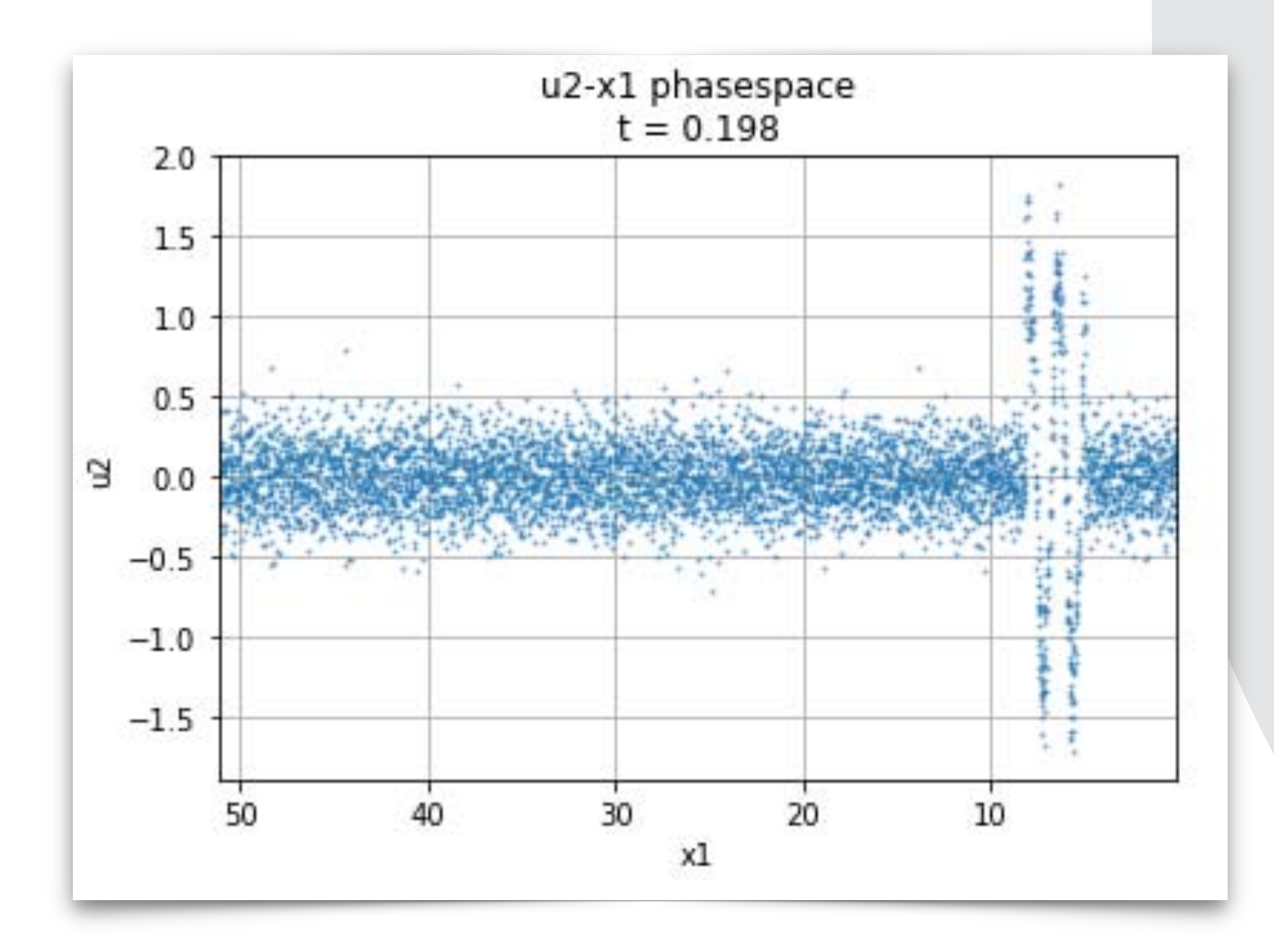

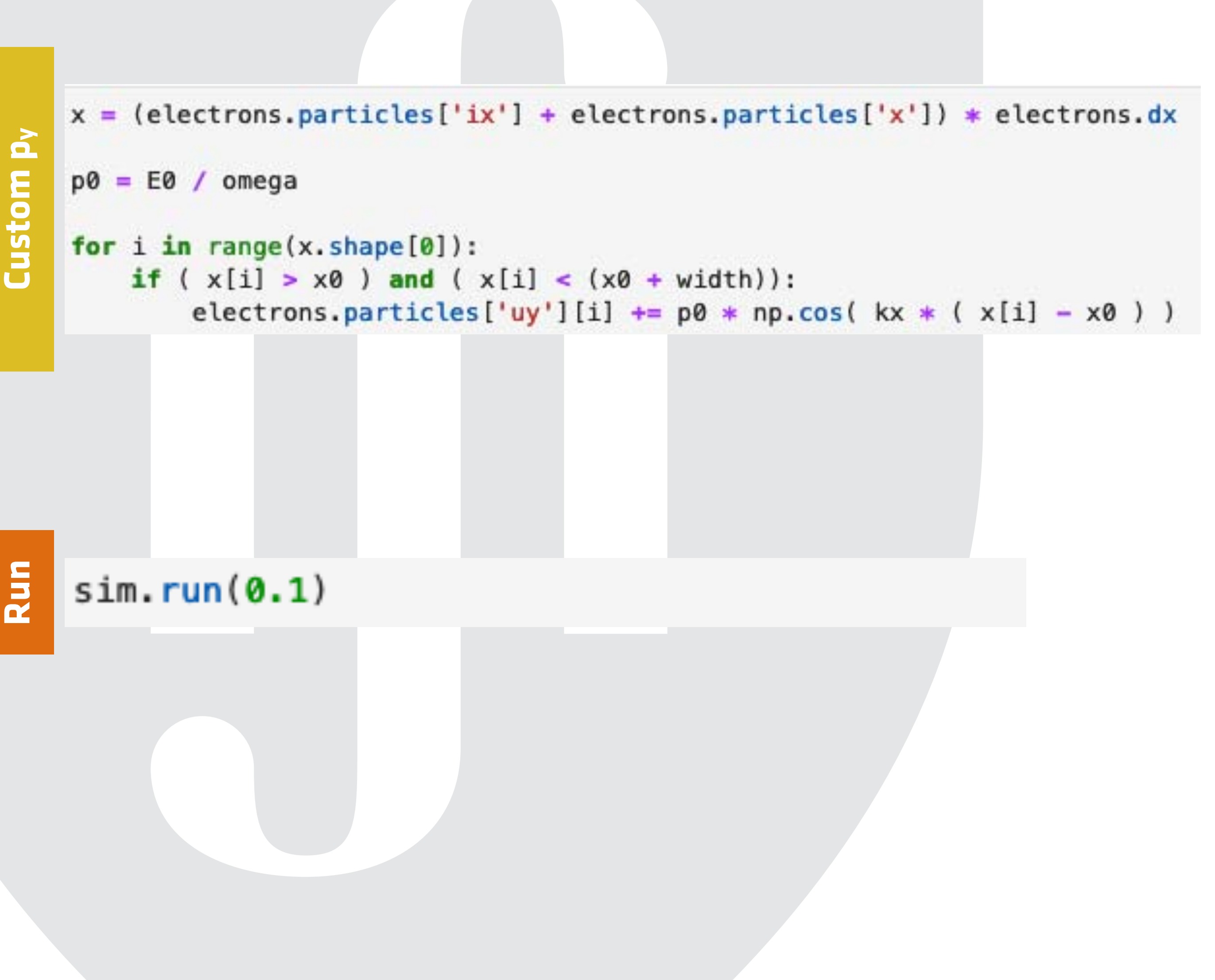

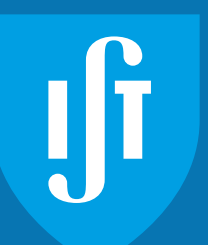

## Plotting data - laser and wakefield

```
fig, ax1 = plt.subplots()y (laser) and Ex wake field\blacksquarexmin = sim . emf . dx/2\overline{\mathbf{e}}xmax = sim.emf.box - sim.emf.dx/2
     x = np. linspace(xmin, xmax, num = sim.nx)
alke
     color = 'tab:red'ax1.set_xlabel('$x_1 [ c / \omega_p ]$')
     ax1.set_ylabel('Pump wave', color=color)
 \mathbf xш
     ax1.plot(x, sim-emf. Ey, color=color, alpha = 0.5, label = "pump")ax1.tick_params(axis='y', labelcolor=color)
\blacksquareax1.set_xlim([xmax, xmin])
O
     ax1.set_ylim([-6, 6])ax1.grid(True)
er)
In
      color = 'tab:blue'TO
     ax2 = ax1.twinx()ax2.set_ylabel('Wakefield', color=color)
     ax2.plot(x, sim.emf.Ex, color=color, label = "wakefield")Plot E
     ax2.tick_params(axis='y', labelcolor=color)
     ax2.set_ylim([-0.6, 0.6])
```

```
fig.tight_layout()
plt.title("Electric field\n t = {:g}".format(sim.t))plt.show()
```
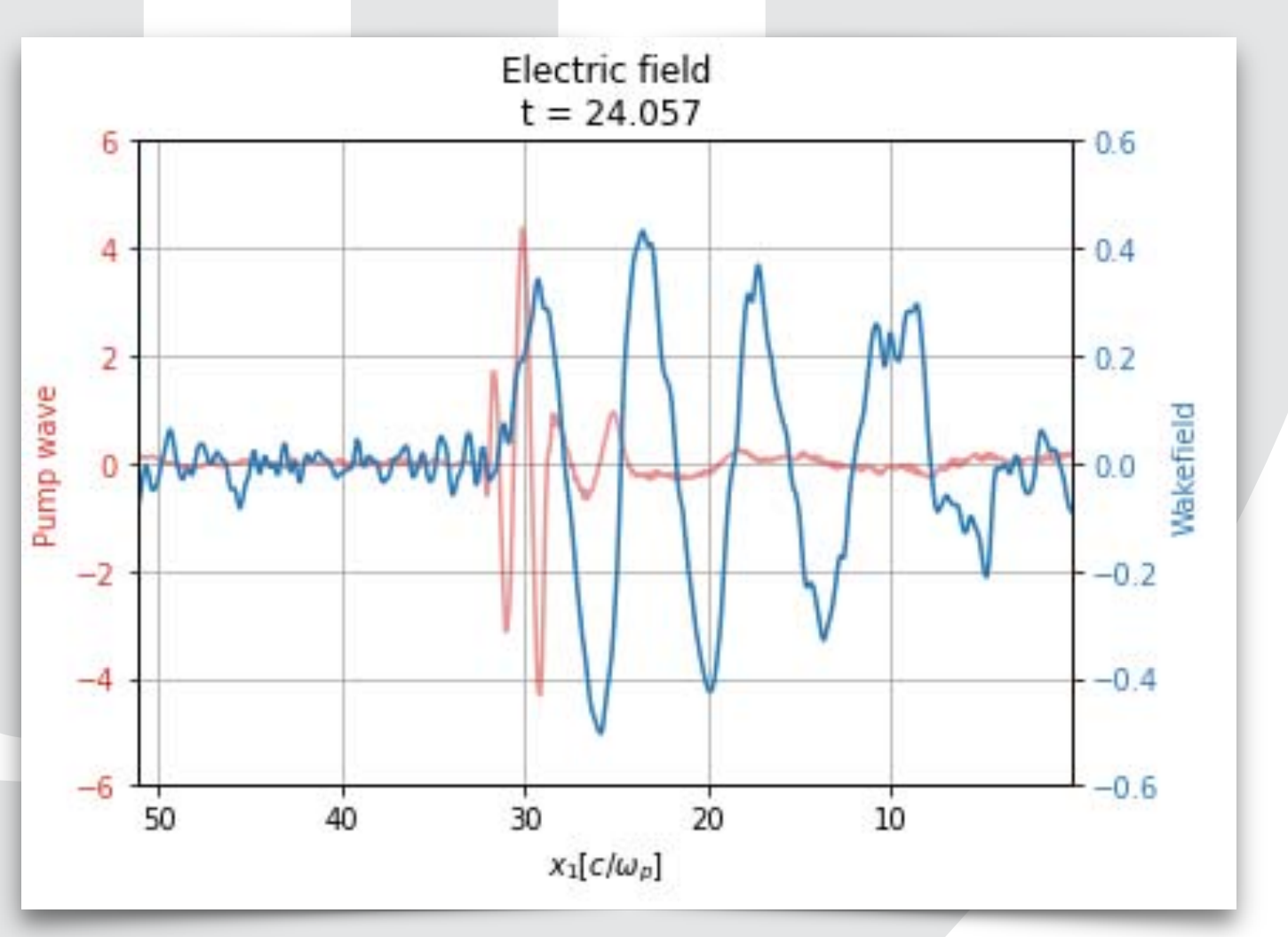

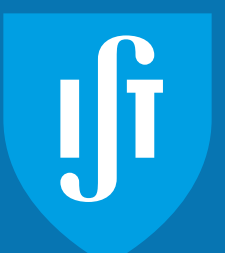

- **• This data is available as properties of the sim.emf and sim.current objects**
	- Electric field
		- sim.emf.E[x|y|z]
	- Magnetic field
		- sim.emf.B[x|y|z]
	- Electric current
		- sim.current.J[x|y|z]
- **• Each of these properties is available as a NumPy array**
	- The array dimensions are the same as the simulation grid
- **• Data can be plotted using any Python tool**
	- Matplotlib works fine

```
import matplotlib.pyplot as plt
# Simple function to convert particle positions
x = lambda s : (s.particles['ix'] + s.particles['x']) * s.dx
plt.plot(x(electrons), electrons.particles['ux'], '.', ms=3)
plt.xlabel("x1")
plt.ylabel("u1")
plt.title("u1-x1 phasespace\nu = {:g}".format(sim.t))plt.xlim([xmax, xmin])
plt.grid(True)
plt.show()
```
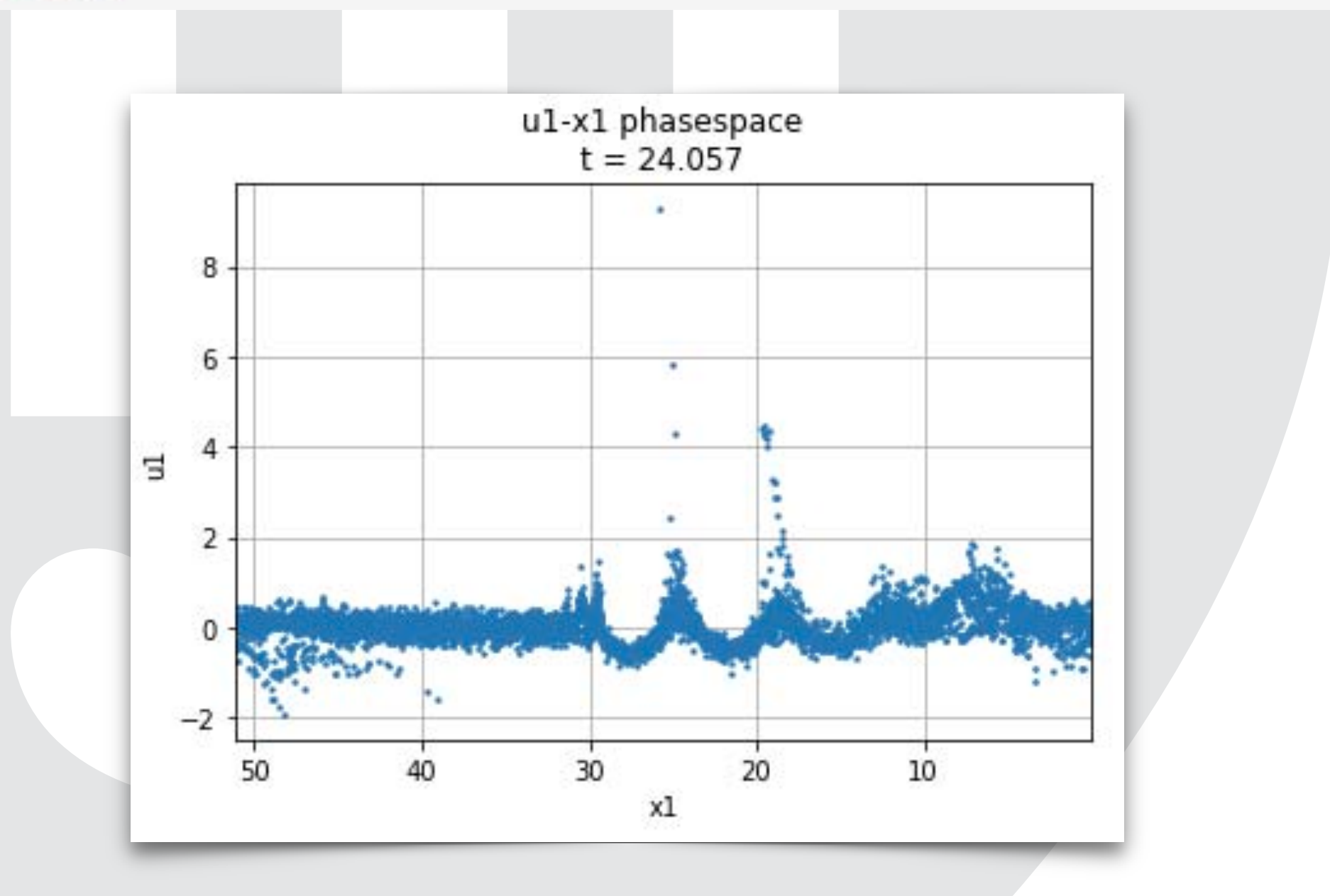

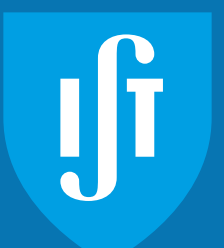

- **• Particle data is available using the particles property of each species object** 
	- This will be a NumPy array of structures containing
		- ix the particle cell
		- x the particle position inside the cell
		- ux, uy, uz particle generalized velocities
- **• These can be easily used to produce a phase space plot for the simulation** 
	- Note that we have to convert the cell index / position to simulation position

#### **Laser Wakefield Acceleration**  3D Simulation using the OSIRIS code

## LWFA simulation design

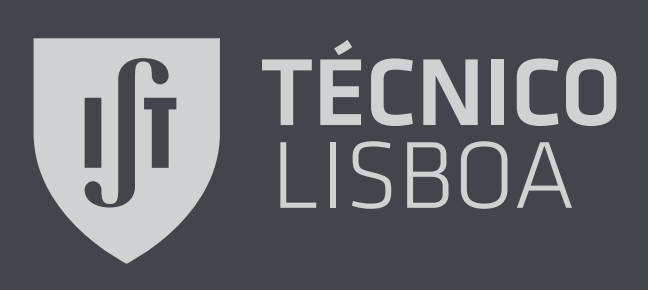

# Initialise ZPIC simulation of a LWFA (1D)

```
# Add zpic library to path
import sys
sys.path.append("../../lib")
import em1d
import numpy
# Time step
dt = 0.019# Simulation time
tmax = 22.8# Number of cells
nx = 1000# Simulation box size
box = 20.0## Background plasma
# Particles per cell
ppc = 128# Use a step density profile
electrons = em1d.Species( "electrons", -1.0, ppc,
                           density = em1d.Density( type = "step", start = <math>20.0)</math>)# Initialize simulation
sim = em1d.Simulation( nx, box, dt, species = electrons)
```
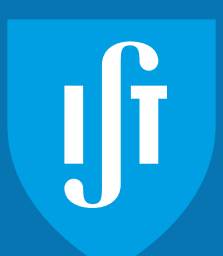

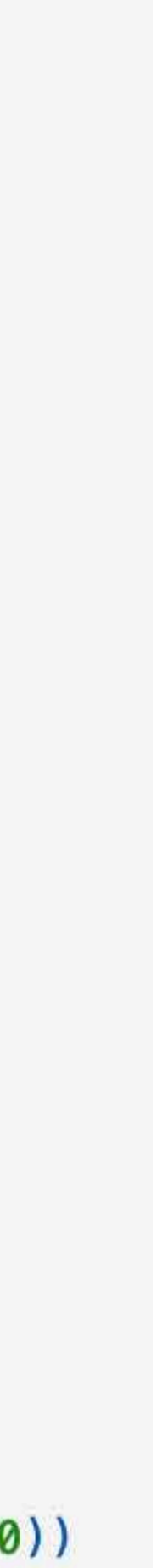

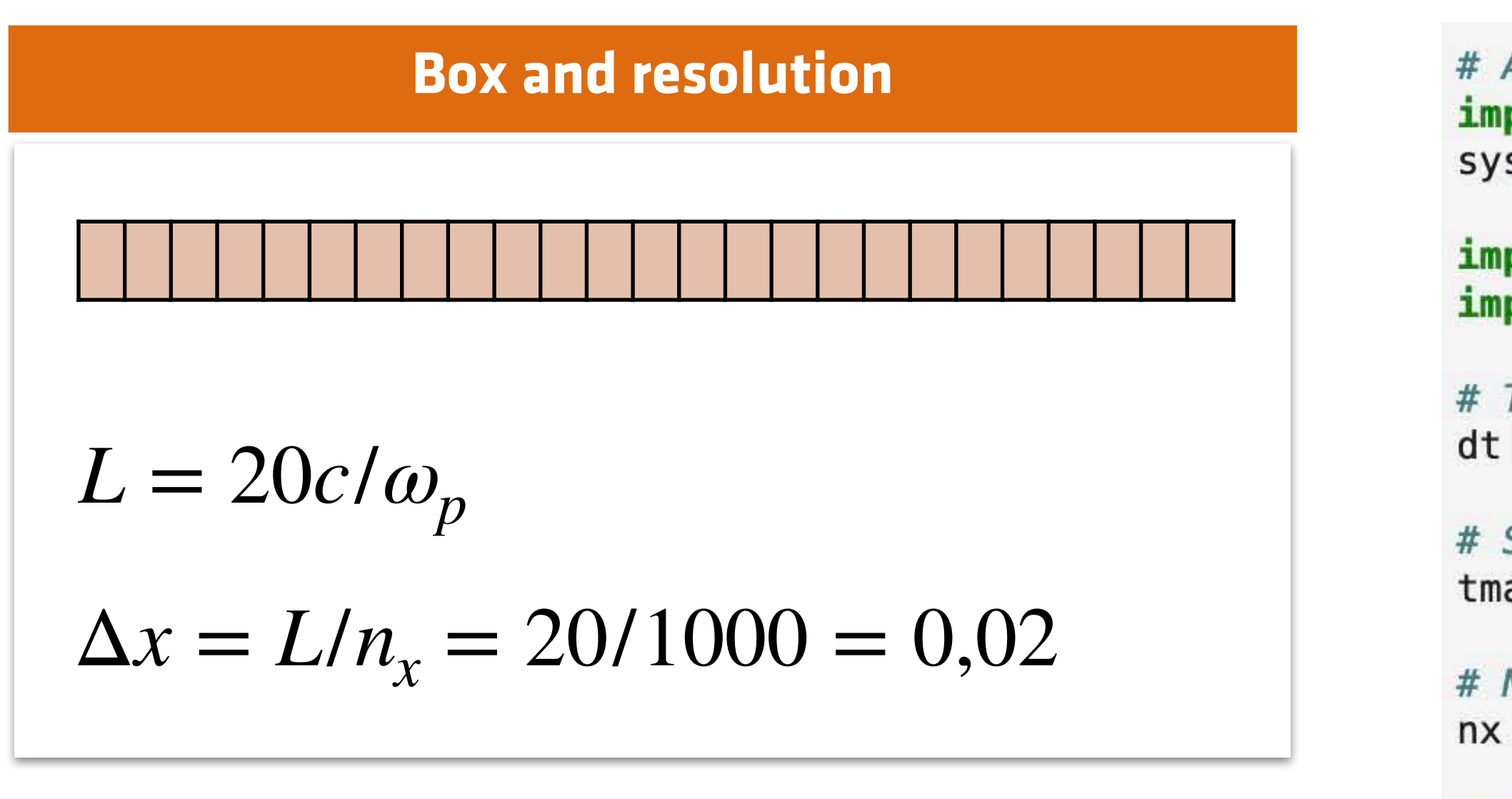

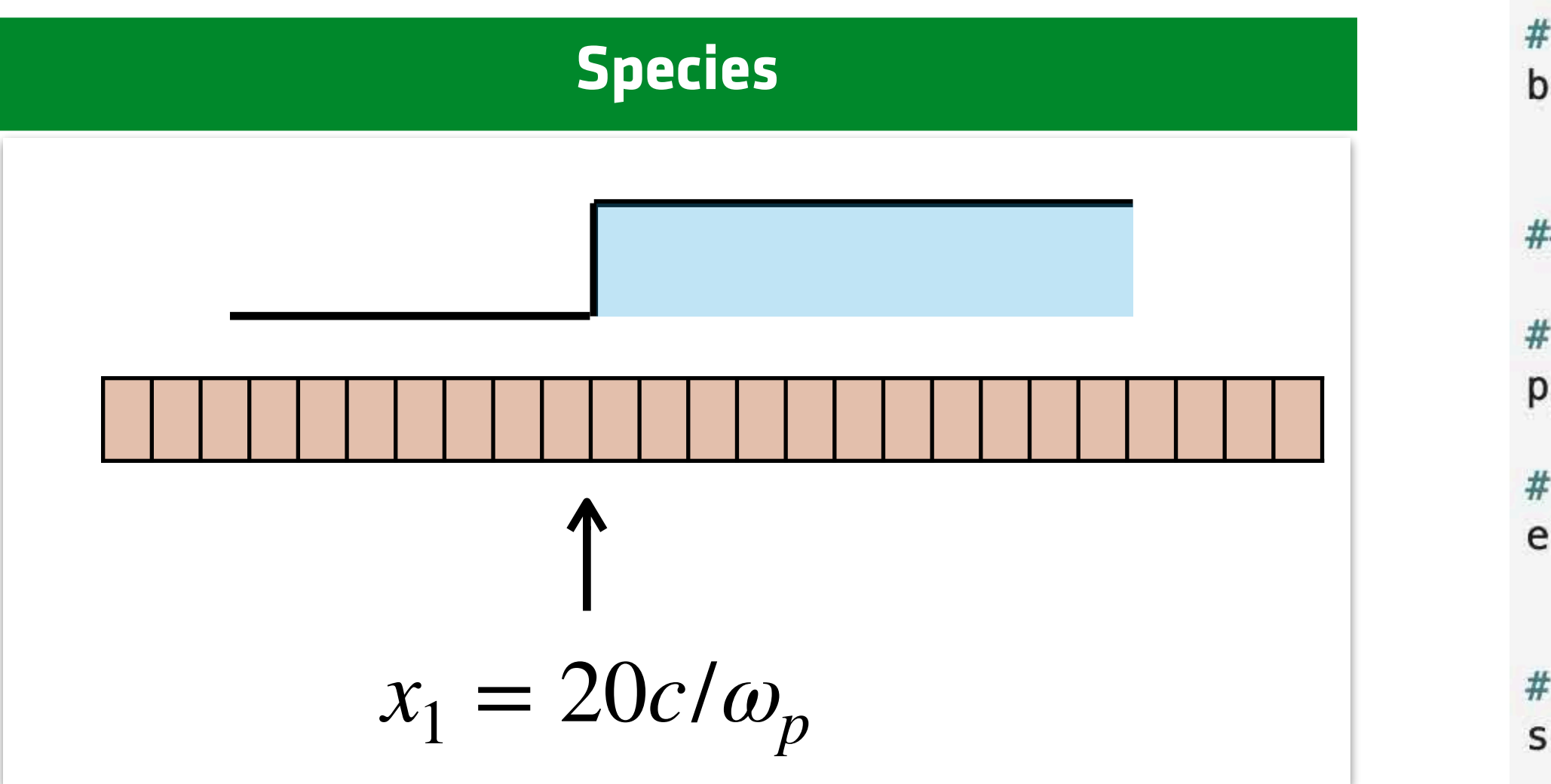

# Initialise ZPIC simulation of a LWFA (1D)

#### **• More lasers?**

 $sim.add\_laser(emd.Laser(start = 17.0, fwhm = 2.0, a0 = 1.0, omega0 = 10.0, polarization = nump.pi/2))$ **Simulations performed in a moving window that travels at c**

Laser and moving window **Laser and moving window**

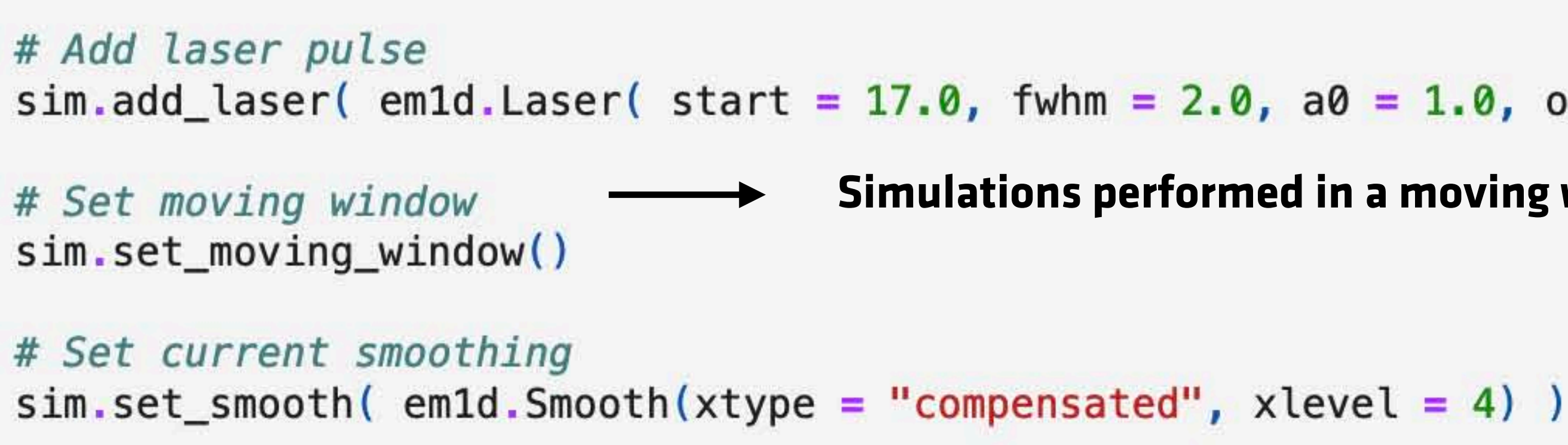

# Run the simulation  $sim.run($  tmax)

physical parameters **Laser - physical parameters**  $\mathbf{L}$ Laser

 $\sigma_t$ [fwhm] = 2*c*/ $\omega_p$ 

 $\omega_L = 10 \omega_p$ 

 $a_0 = 1$ 

- add several sim.add\_laser(…) sections
- 1D only (so far)

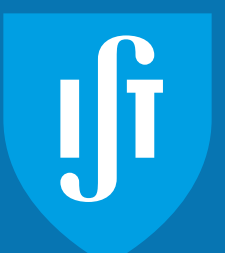

```
yplot as plt
lots()
e center of the cells
- sim.emf.dx/2
;pace(xmin, xmax, num = sim.nx), sim.emf.Ex, label = "$E_1$" )
pace(xmin, xmax, num = sim.nx), numpy.abs(electrons.charge()),'r', label = "$|n|$" , alpha = 0.8);
```

```
\{inal Electric Field and Plasma Density\n t = \{:g\}".format(sim.t))
```

```
.75, 0.70)
```
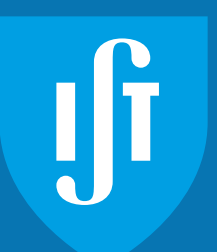

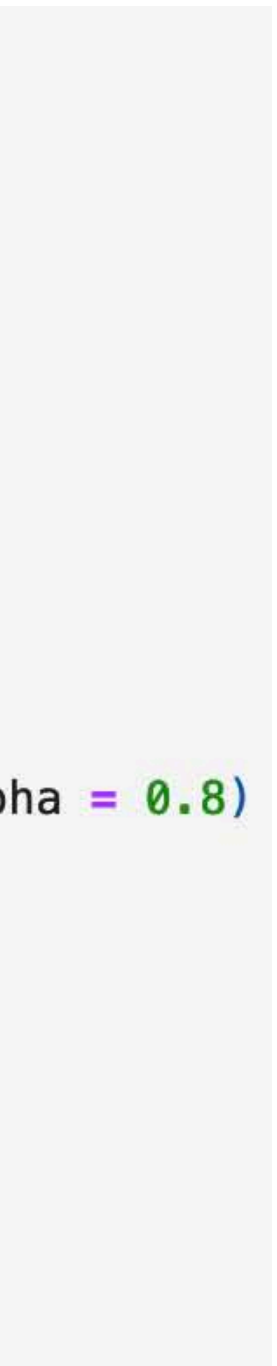

#### **• Plasma density**

- Accelerating / decelerating fields
- Useful engineering formula for denormalization:
	- Eaccel [V/m] =  $0.96$ xn<sup>1/2</sup>[cm<sup>-3]\*</sup>E<sub>sim</sub>
- Charge density of the background plasma
- Wave structure and particle loading

## **• Longitudinal electric field**

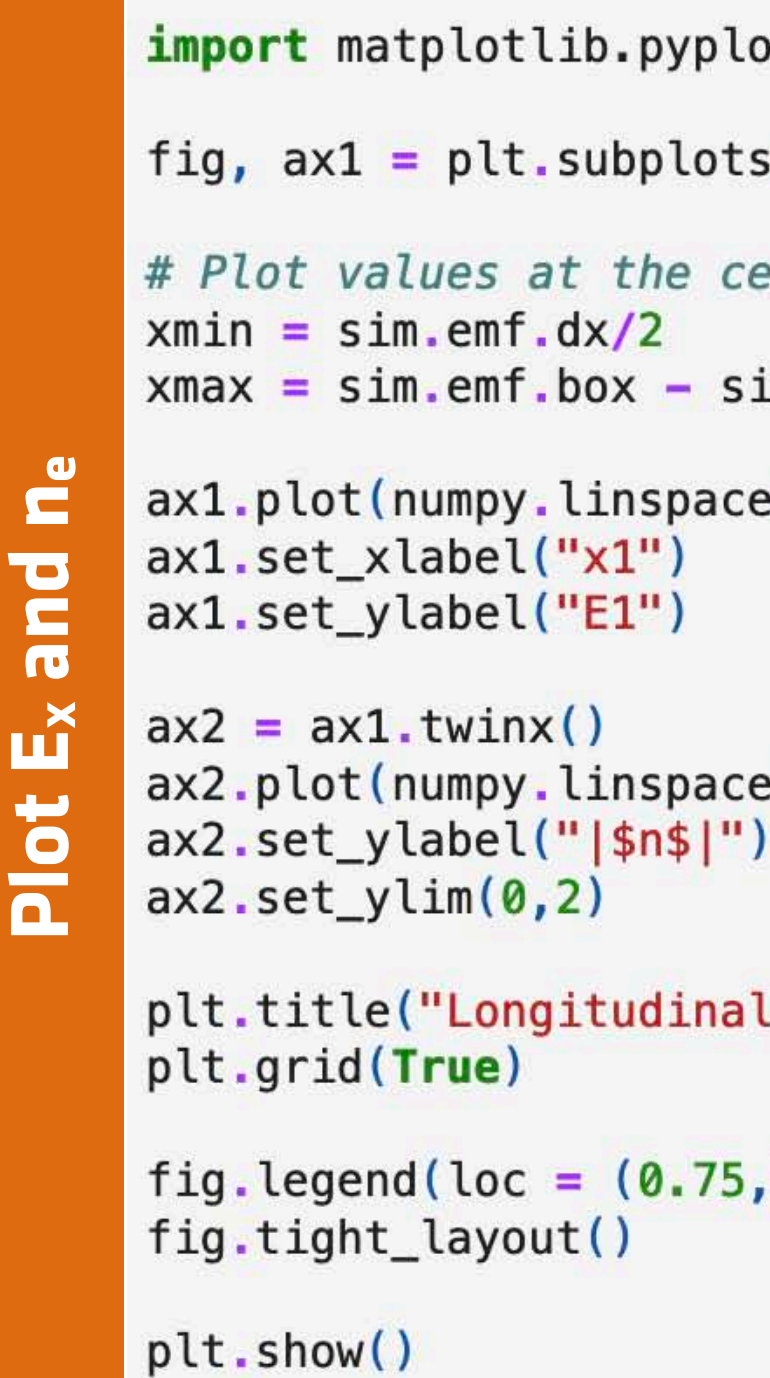

## Plasma density and longitudinal electric field

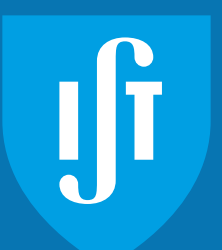

#### **Simulations performed in a moving window that travels at c**

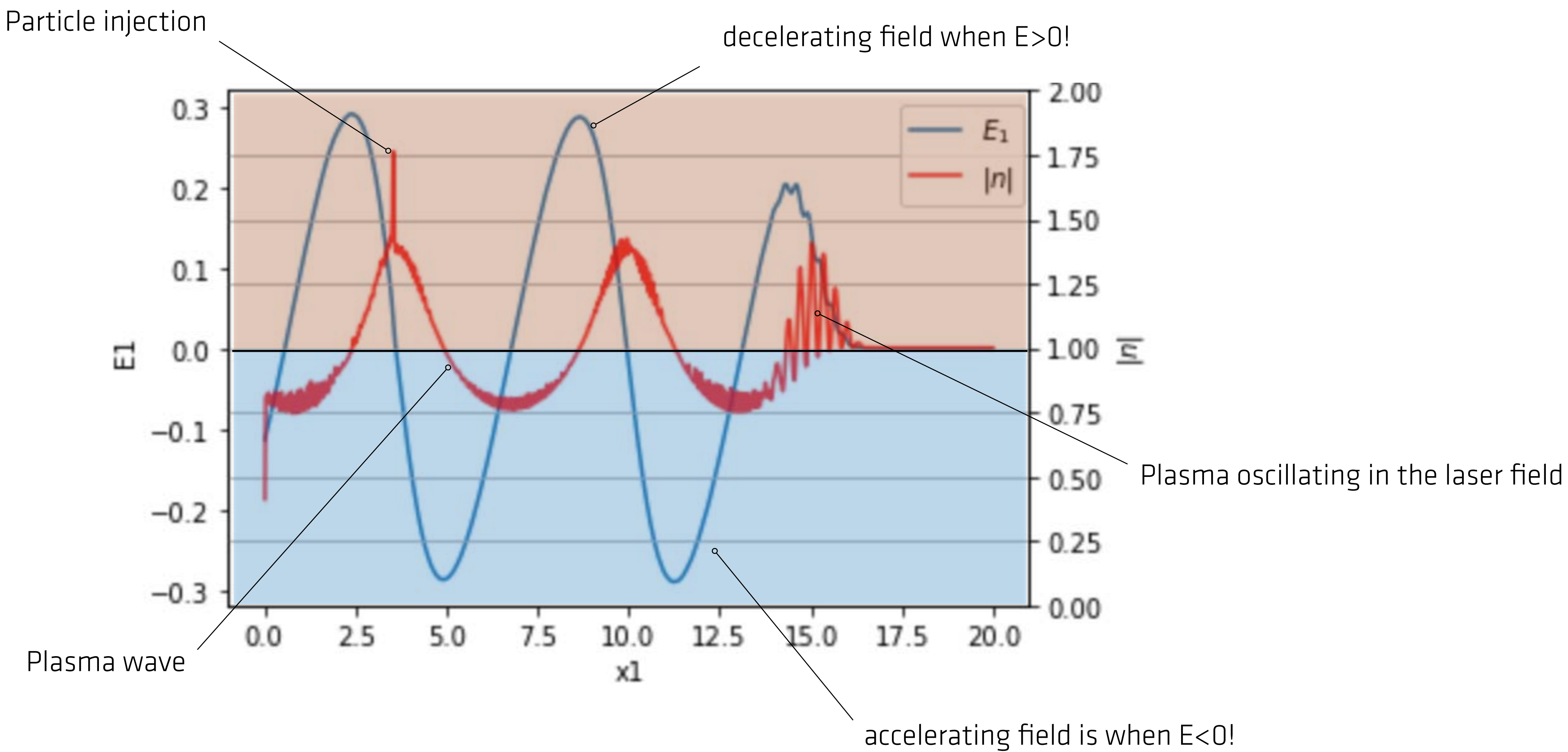

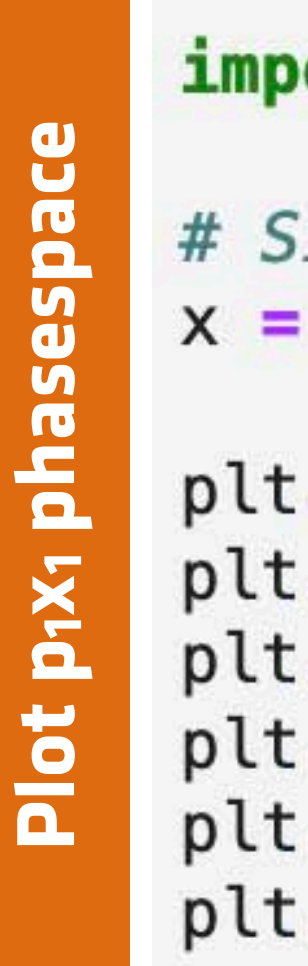

## Useful diagnostics - Phasespace

ort matplotlib.pyplot as plt

```
imple function to convert particle positions
lambda s : (s.\text{particles}['ix'] + s.\text{particles}['x']) * s.dx.plot(x(electrons), electrons.particles['ux'], '.', ms = 0.2)
\cdotxlabel("x1")
.ylabel("u1")
.title("u1-x1 phasespace\nt = {j:g}".format(sim.t))
.grid(True)
.show()
```
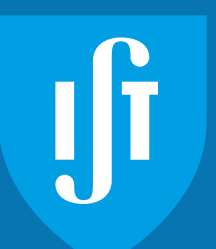

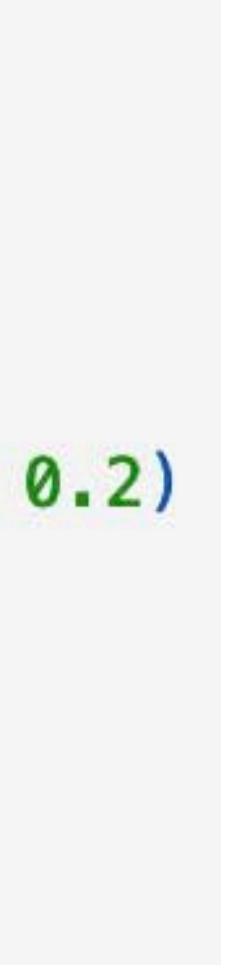

## **• Particle phasespace**

- (ultra-relativistic) electron energy
	- E  $[MeV]$  =  $p_1 \times 0.5$  ~ gamma  $\times 0.5$
- Show particle momenta as a function of position
- Most common is  $u_1/x_1$
- Wave structure and particle acceleration

## **• Useful de-normalization formula**

## Particle acceleration and deceleration

**In plasma based acceleration:** Energy  $[m_e c^2] = \gamma - 1 \approx \gamma \approx u_1$  [me c]

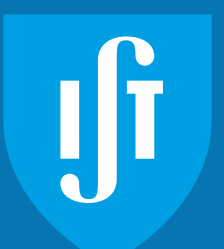

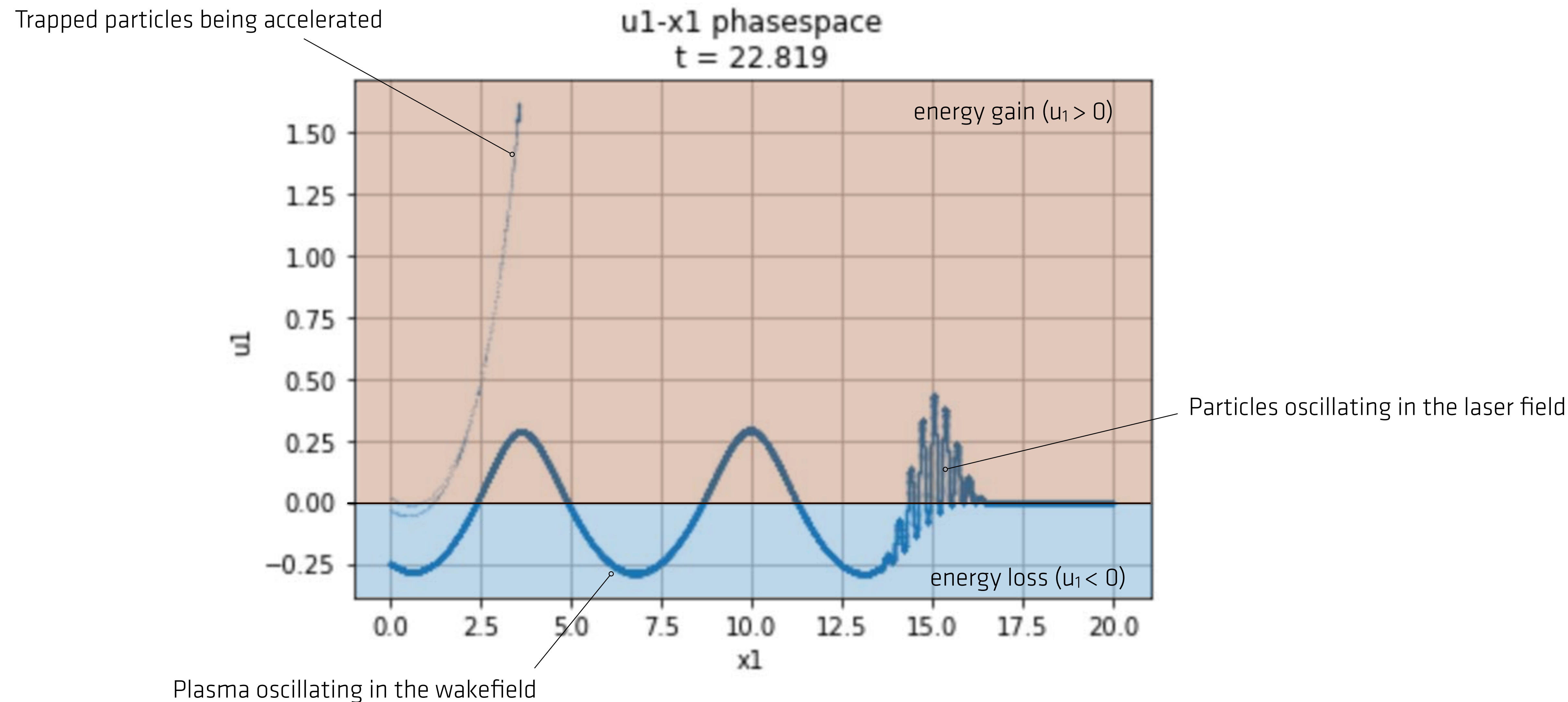

## LWFA simulation in 2D

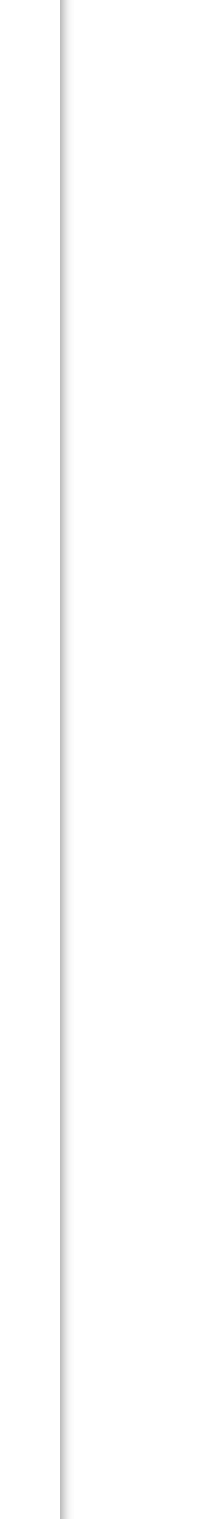

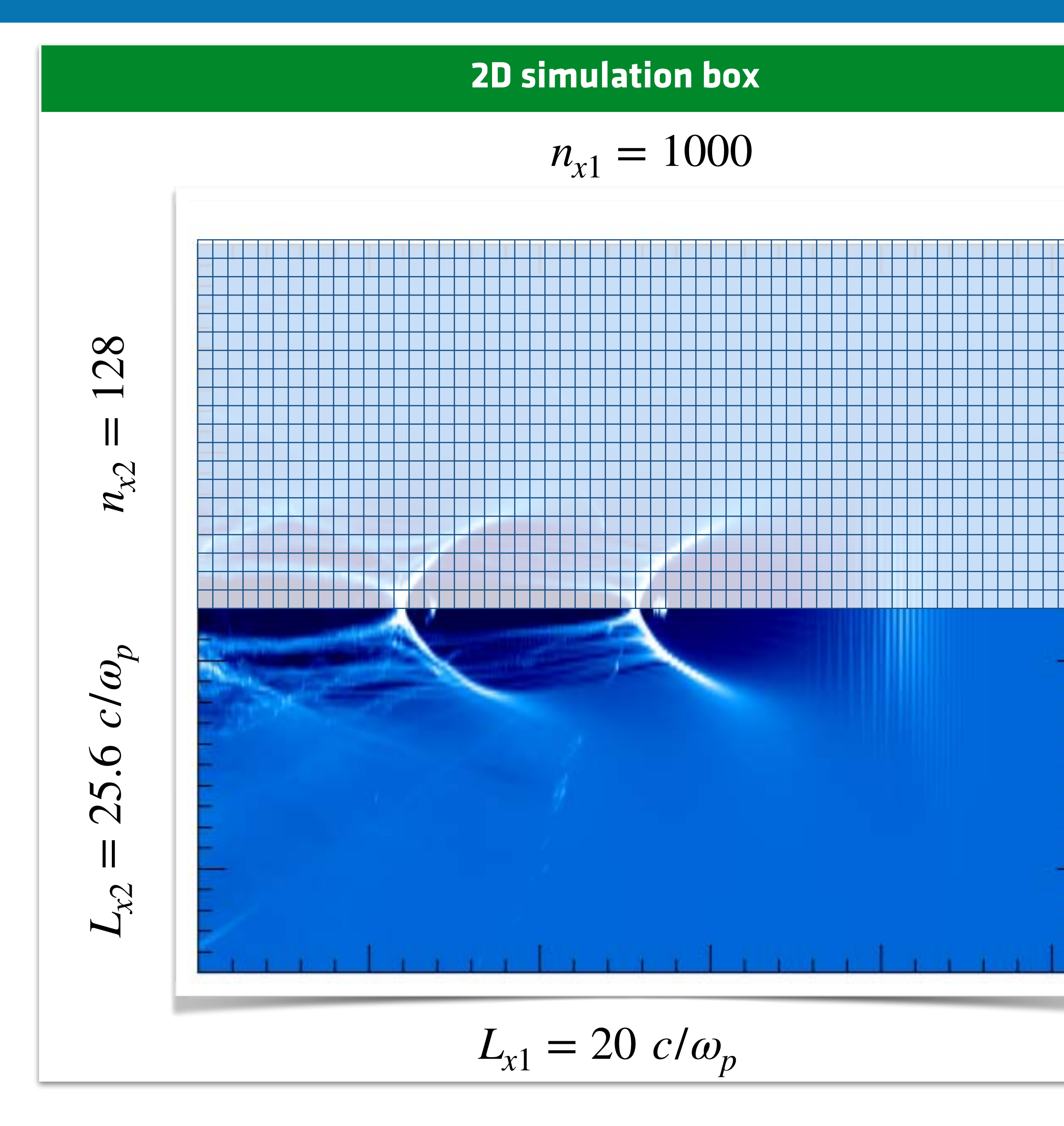

**2D simulation initialisation**

**QZ** 

simulation initialisation

```
# Add zpic library to path
import sys
sys.path.append("../../lib")
```
import em2d as zpic import numpy as np

 $dt = 0.014$  $tmax = 22.0$ 

```
#Simulation box
nx = [1000, 128]box = [20.0, 25.6]
```

```
# Particles per cell
ppc = [2, 2]
```
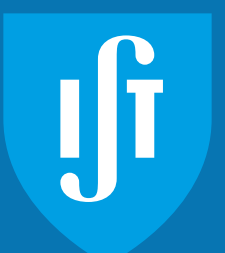

## LWFA simulation in 2D

```
electrons = zpic. Species ("electrons", -1.0, ppc,
# Initialize simulation
sim = zpic.Simulation(nx, box, dt, species = electrons)
# Add laser pulse
```
# Set moving window sim.set\_moving\_window()

```
# Set current smoothing
sim.set_s mooth( zpic. Smooth(xtype = "compensated", xlevel = 4) )
```

```
# Run the simulation
sim.run( tmax)
```
density = zpic.Density( type = "step", start =  $20.0$ ))  $sim.add\_laser($  zpic.Laser( type = "gaussian", start = 17.0, fwhm = 2.0, a0 = 1.0, omega0 = 10.0,  $W0 = 4.0$ , focus = 20.0, axis = 12.8, polarization = np.pi/2 ))

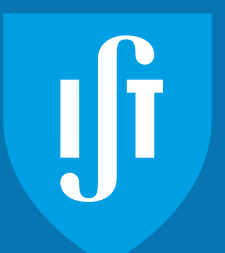

## Useful diagnostics in 2D - Transverse electric fields

```
import matplotlib.pyplot as plt
diagnostics
Plot 2D grid diagnostics
    range = [0, \sin.\text{box}[0]], [0, \sin.\text{box}[1]]]plt.inshow( sim-emf.Ez, interpolation = 'bilinear', origin = 'lower',extent = ( range[0][0], range[0][1], range[1][0], range[1][1]),aspect = 'auto', cmap = 'RdBu')grid
    plt.colorbar().set_label('$E_3$')
    plt.xlabel("$x_1$")
    plt.ylabel("$x_2$")
N
Plot
    plt.title("Laser Field\nt = {:g}".format(sim.t))plt.show()
```
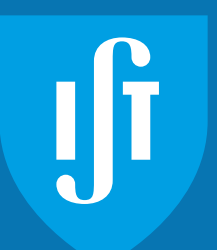

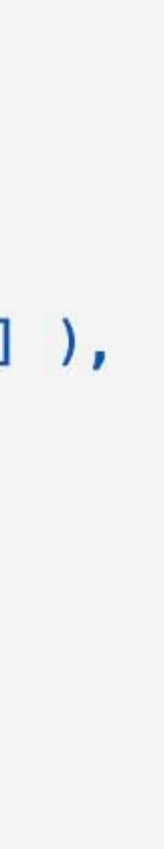

#### **• Transverse electric fields**

- Laser pulse
- Transverse wave structure

#### **• Also laser pulse**

– In this example the laser was polarized out of the plane

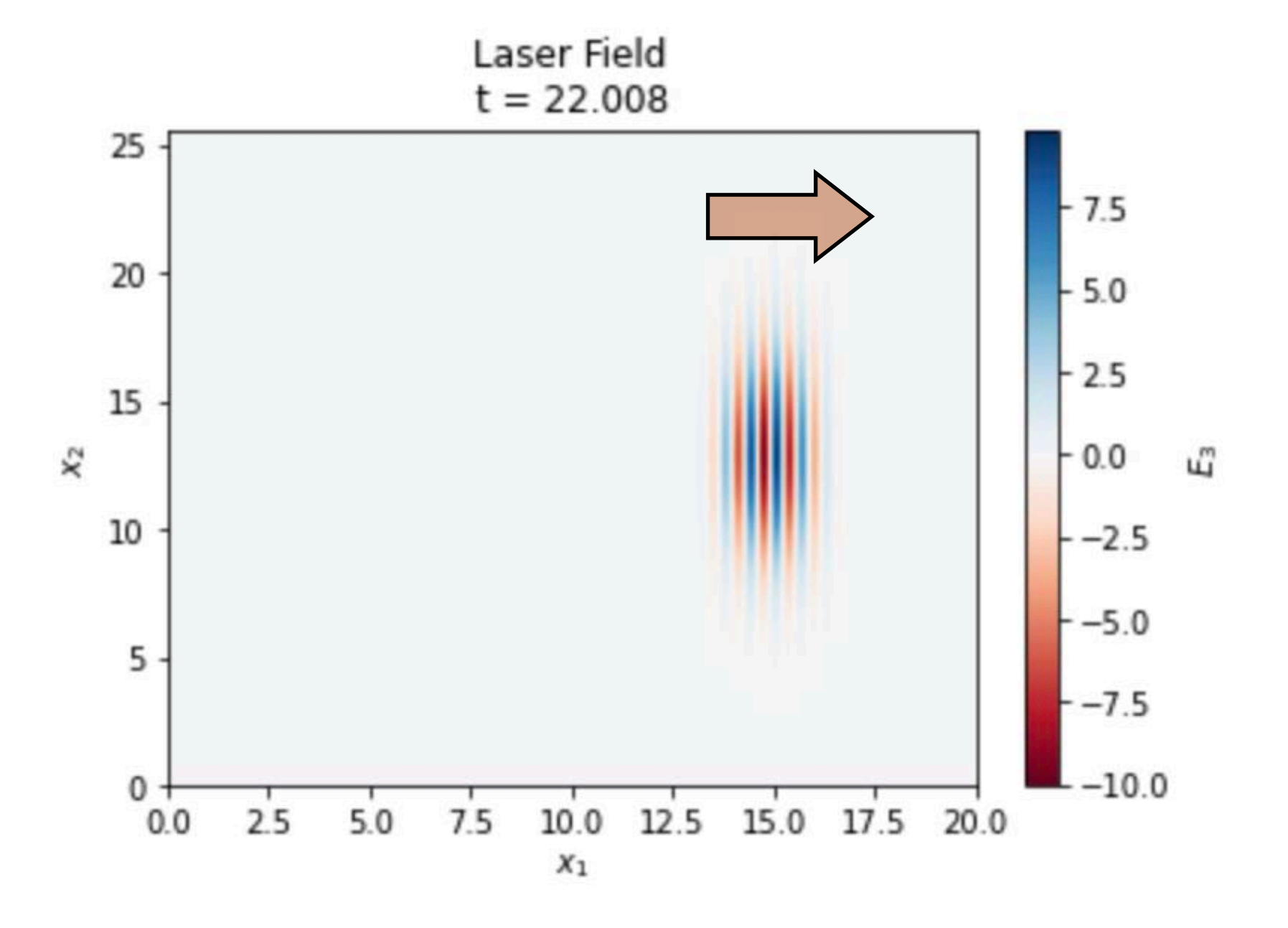

## Focusing fields: non relativistic particles

#### E<sub>⊥</sub> is the focusing force for non-relativistic particles  $[(v \times B / c)_\perp \ll E_\perp]$

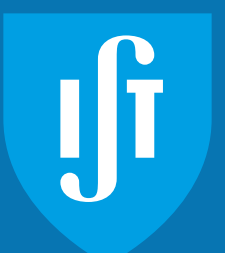

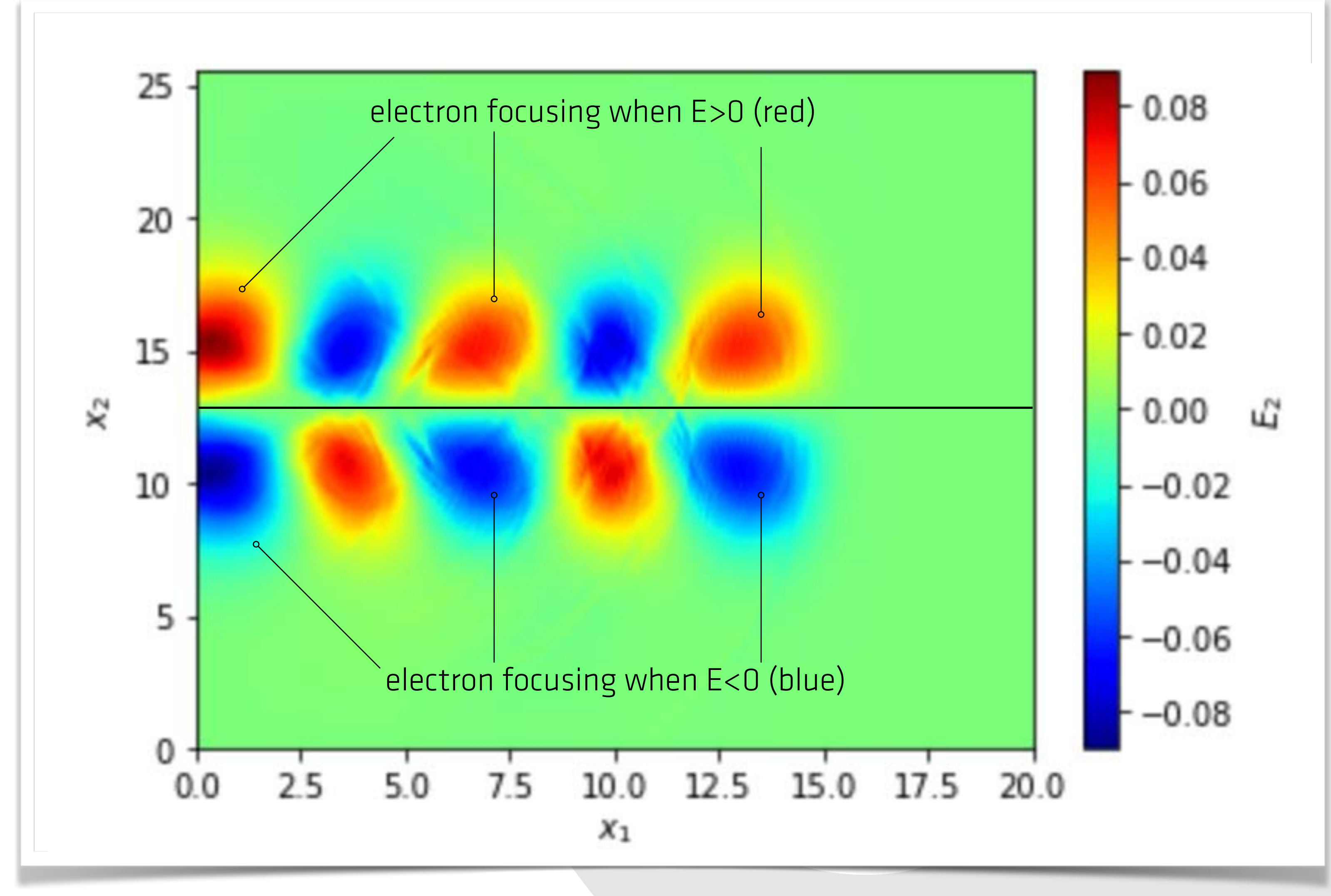

#### **Simulations performed in a moving window that travels at c**

## Focusing fields: Ultra-relativistic particles

![](_page_37_Picture_5.jpeg)

![](_page_37_Figure_3.jpeg)

#### **Focusing force for a ultra-relativistic particle:**

 $E_r + v_{\parallel} \times B_{\Theta}/c \approx E_r - B_{\Theta}$ 

#### **•** Increase laser a<sub>0</sub>

![](_page_38_Picture_15.jpeg)

![](_page_38_Picture_16.jpeg)

- Observe that the amplitude of the plasma wave grows
- What happens to the plasma density in 2D?
- Presence of wavebreaking and electron injection

#### **• Decrease (normalized) laser frequency**

- Equivalent to increase plasma density
- When is the laser reflected by the plasma?

#### **• Dynamics of injected electron beam**

- Add external e-/e+ beam (see PWFA notebook)
- Where is the beam simultaneously focused and accelerated?

#### **• Use up-ramps and down-ramps**

- Down-ramps can induce electron trapping and acceleration
- Can you observe this mechanism?

# Overview

6.

**LINET** 

щ.

![](_page_39_Picture_1.jpeg)

![](_page_39_Picture_2.jpeg)

![](_page_39_Picture_3.jpeg)

Jf

**CERN Large Hadron Collider**  Accelerator Tunnel

![](_page_39_Picture_6.jpeg)

## At the end of this session, I should be able to

# zpic@edu **Come find us on GitHub** github.com/ricardo-fonseca/zpic

#### **• Understand the importance of laser plasma accelerators**

- Compact accelerators
- Applications related to light sources are on the way

#### **• Setup laser wakefield acceleration simulation**

- Understand how to choose box size and resolutions
- Setup simulations in 1D and 2D
- Plot key diagnostics (fields, plasma, phasespace)

#### **• Interpret diagnostics**

- Electro dynamics in electric fields
- Use "denormalization" engineering formulas **ZPIC website**

# ricardo-fonseca.github.io/zpic

![](_page_40_Picture_14.jpeg)

![](_page_40_Picture_15.jpeg)

![](_page_40_Picture_16.jpeg)